**Configuring an Oracle® Solaris 11.4 System as a Router or a Load Balancer**

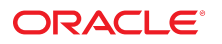

**Part No: E60992** November 2020

Configuring an Oracle Solaris 11.4 System as a Router or a Load Balancer

#### **Part No: E60992**

Copyright © 2011, 2020, Oracle and/or its affiliates.

#### **License Restrictions Warranty/Consequential Damages Disclaimer**

This software and related documentation are provided under a license agreement containing restrictions on use and disclosure and are protected by intellectual property laws. Except as expressly permitted in your license agreement or allowed by law, you may not use, copy, reproduce, translate, broadcast, modify, license, transmit, distribute, exhibit, perform, publish, or display any part, in any form, or by any means. Reverse engineering, disassembly, or decompilation of this software, unless required by law for interoperability, is prohibited.

#### **Warranty Disclaimer**

The information contained herein is subject to change without notice and is not warranted to be error-free. If you find any errors, please report them to us in writing.

#### **Restricted Rights Notice**

If this is software or related documentation that is delivered to the U.S. Government or anyone licensing it on behalf of the U.S. Government, then the following notice is applicable:

U.S. GOVERNMENT END USERS: Oracle programs (including any operating system, integrated software, any programs embedded, installed or activated on delivered hardware, and modifications of such programs) and Oracle computer documentation or other Oracle data delivered to or accessed by U.S. Government end users are "commercial computer software" or "commercial computer software documentation" pursuant to the applicable Federal Acquisition Regulation and agency-specific supplemental regulations. As such, the use, reproduction, duplication, release, display, disclosure, modification, preparation of derivative works, and/or adaptation of i) Oracle programs (including any operating system, integrated software, any programs embedded, installed or activated on delivered hardware, and modifications of such programs), ii) Oracle computer documentation and/or iii) other Oracle data, is subject to the rights and limitations specified in the license contained in the applicable contract. The terms governing the U.S. Government's use of Oracle cloud services are defined by the applicable contract for such services. No other rights are granted to the U.S. Government.

#### **Hazardous Applications Notice**

This software or hardware is developed for general use in a variety of information management applications. It is not developed or intended for use in any inherently dangerous applications, including applications that may create a risk of personal injury. If you use this software or hardware in dangerous applications, then you shall be responsible to take all appropriate fail-safe, backup, redundancy, and other measures to ensure its safe use. Oracle Corporation and its affiliates disclaim any liability for any damages caused by use of this software or hardware in dangerous applications.

#### **Trademark Notice**

Oracle and Java are registered trademarks of Oracle and/or its affiliates. Other names may be trademarks of their respective owners.

Intel and Intel Inside are trademarks or registered trademarks of Intel Corporation. All SPARC trademarks are used under license and are trademarks or registered trademarks of SPARC International, Inc. AMD, Epyc, and the AMD logo are trademarks or registered trademarks of Advanced Micro Devices. UNIX is a registered trademark of The Open Group.

#### **Third-Party Content, Products, and Services Disclaimer**

This software or hardware and documentation may provide access to or information about content, products, and services from third parties. Oracle Corporation and its affiliates are not responsible for and expressly disclaim all warranties of any kind with respect to third-party content, products, and services unless otherwise set forth in an applicable agreement between you and Oracle. Oracle Corporation and its affiliates will not be responsible for any loss, costs, or damages incurred due to your access to or use of third-party content, products, or services, except as set forth in an applicable agreement between you and Oracle.

#### **Pre-General Availability Draft Label and Publication Date**

Pre-General Availability: 2020-01-15

#### **Pre-General Availability Draft Documentation Notice**

If this document is in public or private pre-General Availability status:

This documentation is in pre-General Availability status and is intended for demonstration and preliminary use only. It may not be specific to the hardware on which you are using the software. Oracle Corporation and its affiliates are not responsible for and expressly disclaim all warranties of any kind with respect to this documentation and will not be responsible for any loss, costs, or damages incurred due to the use of this documentation.

#### **Oracle Confidential Label**

ORACLE CONFIDENTIAL. For authorized use only. Do not distribute to third parties.

#### **Revenue Recognition Notice**

If this document is in private pre-General Availability status:

The information contained in this document is for informational sharing purposes only and should be considered in your capacity as a customer advisory board member or pursuant to your pre-General Availability trial agreement only. It is not a commitment to deliver any material, code, or functionality, and should not be relied upon in making purchasing decisions. The development, release, and timing of any features or functionality described in this document remains at the sole discretion of Oracle.

This document in any form, software or printed matter, contains proprietary information that is the exclusive property of Oracle. Your access to and use of this confidential material is subject to the terms and conditions of your Oracle Master Agreement, Oracle License and Services Agreement, Oracle PartnerNetwork Agreement, Oracle distribution agreement, or other license agreement which has been executed by you and Oracle and with which you agree to comply. This document and information contained herein may not be disclosed, copied, reproduced, or distributed to anyone outside Oracle without prior written consent of Oracle. This document is not part of your license agreement nor can it be incorporated into any contractual agreement with Oracle or its subsidiaries or affiliates.

#### **Documentation Accessibility**

For information about Oracle's commitment to accessibility, visit the Oracle Accessibility Program website at <http://www.oracle.com/pls/topic/lookup?ctx=acc&id=docacc>.

### **Access to Oracle Support**

Oracle customers that have purchased support have access to electronic support through My Oracle Support. For information, visit [http://www.oracle.com/pls/topic/lookup?](http://www.oracle.com/pls/topic/lookup?ctx=acc&id=info) [ctx=acc&id=info](http://www.oracle.com/pls/topic/lookup?ctx=acc&id=info) or visit <http://www.oracle.com/pls/topic/lookup?ctx=acc&id=trs> if you are hearing impaired.

#### **Référence: E60992**

Copyright © 2011, 2020, Oracle et/ou ses affiliés.

#### **Restrictions de licence/Avis d'exclusion de responsabilité en cas de dommage indirect et/ou consécutif**

Ce logiciel et la documentation qui l'accompagne sont protégés par les lois sur la propriété intellectuelle. Ils sont concédés sous licence et soumis à des restrictions d'utilisation et de divulgation. Sauf stipulation expresse de votre contrat de licence ou de la loi, vous ne pouvez pas copier, reproduire, traduire, diffuser, modifier, accorder de licence, transmettre,<br>distribuer, exposer, exécuter, publ ingénierie inverse du logiciel, de le désassembler ou de le décompiler, excepté à des fins d'interopérabilité avec des logiciels tiers ou tel que prescrit par la loi.

#### **Exonération de garantie**

Les informations fournies dans ce document sont susceptibles de modification sans préavis. Par ailleurs, Oracle Corporation ne garantit pas qu'elles soient exemptes d'erreurs et vous invite, le cas échéant, à lui en faire part par écrit.

#### **Avis sur la limitation des droits**

Si ce logiciel, ou la documentation qui l'accompagne, est livré sous licence au Gouvernement des Etats-Unis, ou à quiconque qui aurait souscrit la licence de ce logiciel pour le compte du Gouvernement des Etats-Unis, la notice suivante s'applique :

U.S. GOVERNMENT END USERS: Oracle programs (including any operating system, integrated software, any programs embedded, installed or activated on delivered hardware, and modifications of such programs) and Oracle computer documentation or other Oracle data delivered to or accessed by U.S. Government end users are "commercial computer software" or "commercial computer software documentation" pursuant to the applicable Federal Acquisition Regulation and agency-specific supplemental regulations. As such, the use, reproduction, duplication, release, display, disclosure, modification, preparation of derivative works, and/or adaptation of i) Oracle programs (including any operating system, integrated software, any programs embedded, installed or activated on delivered hardware, and modifications of such programs), ii) Oracle computer documentation and/or iii) other Oracle data, is subject to the rights and limitations specified in the license contained in the applicable contract. The terms governing the U.S. Government's use of Oracle cloud services are defined by the applicable contract for such services. No other rights are granted to the U.S. Government.

#### **Avis sur les applications dangereuses**

Ce logiciel ou matériel a été développé pour un usage général dans le cadre d'applications de gestion des informations. Ce logiciel ou matériel n'est pas conçu ni n'est destiné à être utilisé dans des applications à risque, notamment dans des applications pouvant causer un risque de dommages corporels. Si vous utilisez ce logiciel ou matériel dans le cadre d'applications dangereuses, il est de votre responsabilité de prendre toutes les mesures de secours, de sauvegarde, de redondance et autres mesures nécessaires à son utilisation dans des conditions optimales de sécurité. Oracle Corporation et ses affiliés déclinent toute responsabilité quant aux dommages causés par l'utilisation de ce logiciel ou matériel pour des applications dangereuses.

#### **Marques**

Oracle et Java sont des marques déposées d'Oracle Corporation et/ou de ses affiliés. Tout autre nom mentionné peut correspondre à des marques appartenant à d'autres propriétaires qu'Oracle.

Intel et Intel Inside sont des marques ou des marques déposées d'Intel Corporation. Toutes les marques SPARC sont utilisées sous licence et sont des marques ou des marques déposées de SPARC International, Inc. AMD, Epyc, et le logo AMD sont des marques ou des marques déposées d'Advanced Micro Devices. UNIX est une marque déposée de The Open Group.

#### **Avis d'exclusion de responsabilité concernant les services, produits et contenu tiers**

Ce logiciel ou matériel et la documentation qui l'accompagne peuvent fournir des informations ou des liens donnant accès à des contenus, des produits et des services émanant de tiers. Oracle Corporation et ses affiliés déclinent toute responsabilité ou garantie expresse quant aux contenus, produits ou services émanant de tiers, sauf mention contraire stipulée dans un contrat entre vous et Oracle. En aucun cas, Oracle Corporation et ses affiliés ne sauraient être tenus pour responsables des pertes subies, des coûts occasionnés ou des dommages causés par l'accès à des contenus, produits ou services tiers, ou à leur utilisation, sauf mention contraire stipulée dans un contrat entre vous et Oracle.

#### **Date de publication et mention de la version préliminaire de Disponibilité Générale ("Pre-GA")**

Version préliminaire de Disponibilité Générale ("Pre-GA") : 15.01.2020

#### **Avis sur la version préliminaire de Disponibilité Générale ("Pre-GA") de la documentation**

Si ce document est fourni dans la Version préliminaire de Disponibilité Générale ("Pre-GA") à caractère public ou privé :

Cette documentation est fournie dans la Version préliminaire de Disponibilité Générale ("Pre-GA") et uniquement à des fins de démonstration et d'usage à titre préliminaire de la version finale. Celle-ci n'est pas toujours spécifique du matériel informatique sur lequel vous utilisez ce logiciel. Oracle Corporation et ses affiliés déclinent expressément toute responsabilité ou garantie expresse quant au contenu de cette documentation. Oracle Corporation et ses affiliés ne sauraient en aucun cas être tenus pour responsables des pertes subies, des coûts occasionnés ou des dommages causés par l'utilisation de cette documentation.

#### **Mention sur les informations confidentielles Oracle**

INFORMATIONS CONFIDENTIELLES ORACLE. Destinées uniquement à un usage autorisé. Ne pas distribuer à des tiers.

#### **Avis sur la reconnaissance du revenu**

Si ce document est fourni dans la Version préliminaire de Disponibilité Générale ("Pre-GA") à caractère privé :

Les informations contenues dans ce document sont fournies à titre informatif uniquement et doivent être prises en compte en votre qualité de membre du customer advisory board ou conformément à votre contrat d'essai de Version préliminaire de Disponibilité Générale ("Pre-GA") uniquement. Ce document ne constitue en aucun cas un engagement à fournir des composants, du code ou des fonctionnalités et ne doit pas être retenu comme base d'une quelconque décision d'achat. Le développement, la commercialisation et la mise à disposition des fonctions ou fonctionnalités décrites restent à la seule discrétion d'Oracle.

Ce document contient des informations qui sont la propriété exclusive d'Oracle, qu'il s'agisse de la version électronique ou imprimée. Votre accès à ce contenu confidentiel et son utilisation sont soumis aux termes de vos contrats, Contrat-Cadre Oracle (OMA), Contrat de Licence et de Services Oracle (OLSA), Contrat Réseau Partenaires Oracle (OPN), contrat de distribution Oracle ou de tout autre contrat de licence en vigueur que vous avez signé et que vous vous engagez à respecter. Ce document et son contenu ne peuvent en aucun cas être communiqués, copiés, reproduits ou distribués à une personne extérieure à Oracle sans le consentement écrit d'Oracle. Ce document ne fait pas partie de votre contrat<br>de licence. Par ailleurs, il ne peut être

#### **Accessibilité de la documentation**

Pour plus d'informations sur l'engagement d'Oracle pour l'accessibilité de la documentation, visitez le site Web Oracle Accessibility Program, à l'adresse : [http://www.oracle.com/](http://www.oracle.com/pls/topic/lookup?ctx=acc&id=docacc) [pls/topic/lookup?ctx=acc&id=docacc](http://www.oracle.com/pls/topic/lookup?ctx=acc&id=docacc).

#### **Accès aux services de support Oracle**

Les clients Oracle qui ont souscrit un contrat de support ont accès au support électronique via My Oracle Support. Pour plus d'informations, visitez le site [http://www.oracle.com/](http://www.oracle.com/pls/topic/lookup?ctx=acc&id=info) [pls/topic/lookup?ctx=acc&id=info](http://www.oracle.com/pls/topic/lookup?ctx=acc&id=info) ou le site <http://www.oracle.com/pls/topic/lookup?ctx=acc&id=trs> si vous êtes malentendant.

# **Contents**

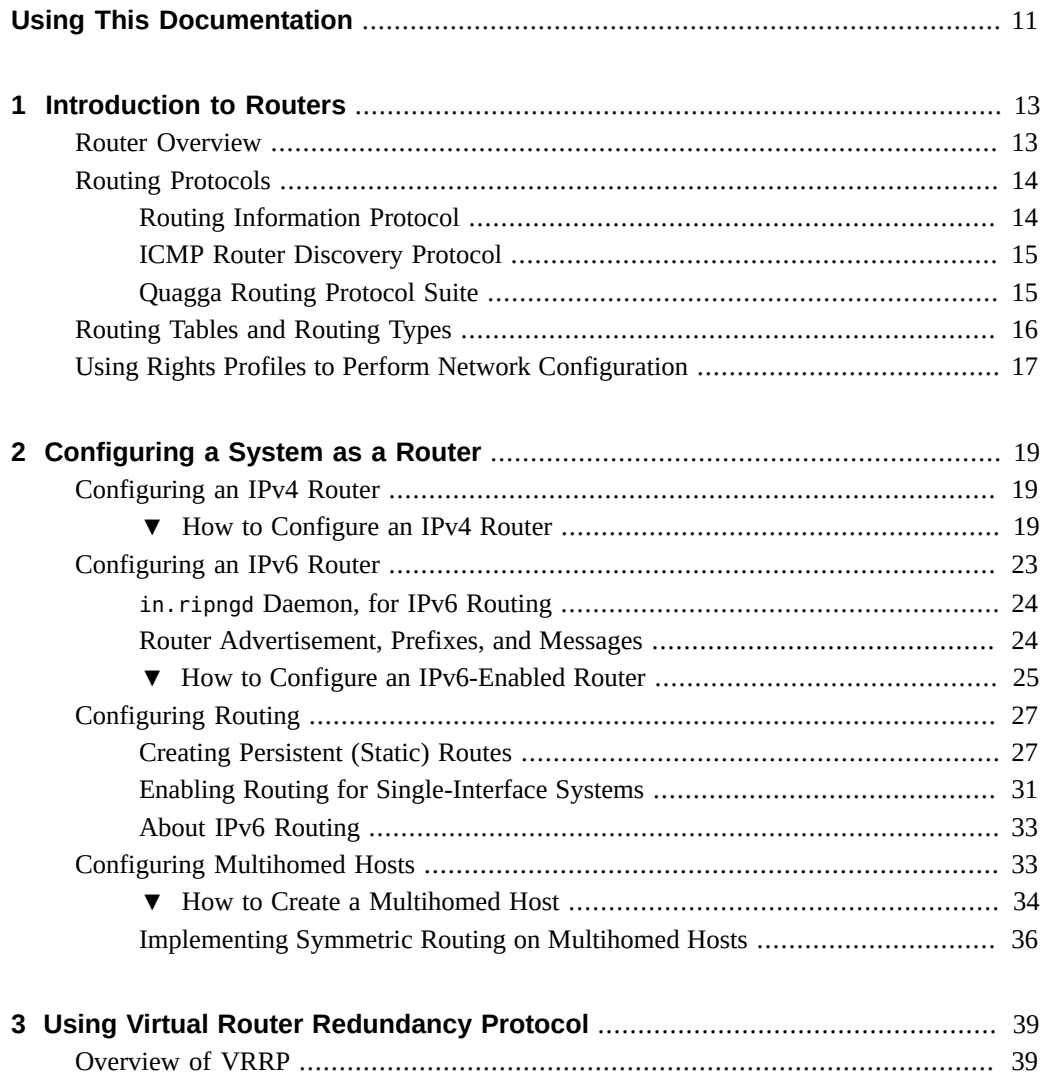

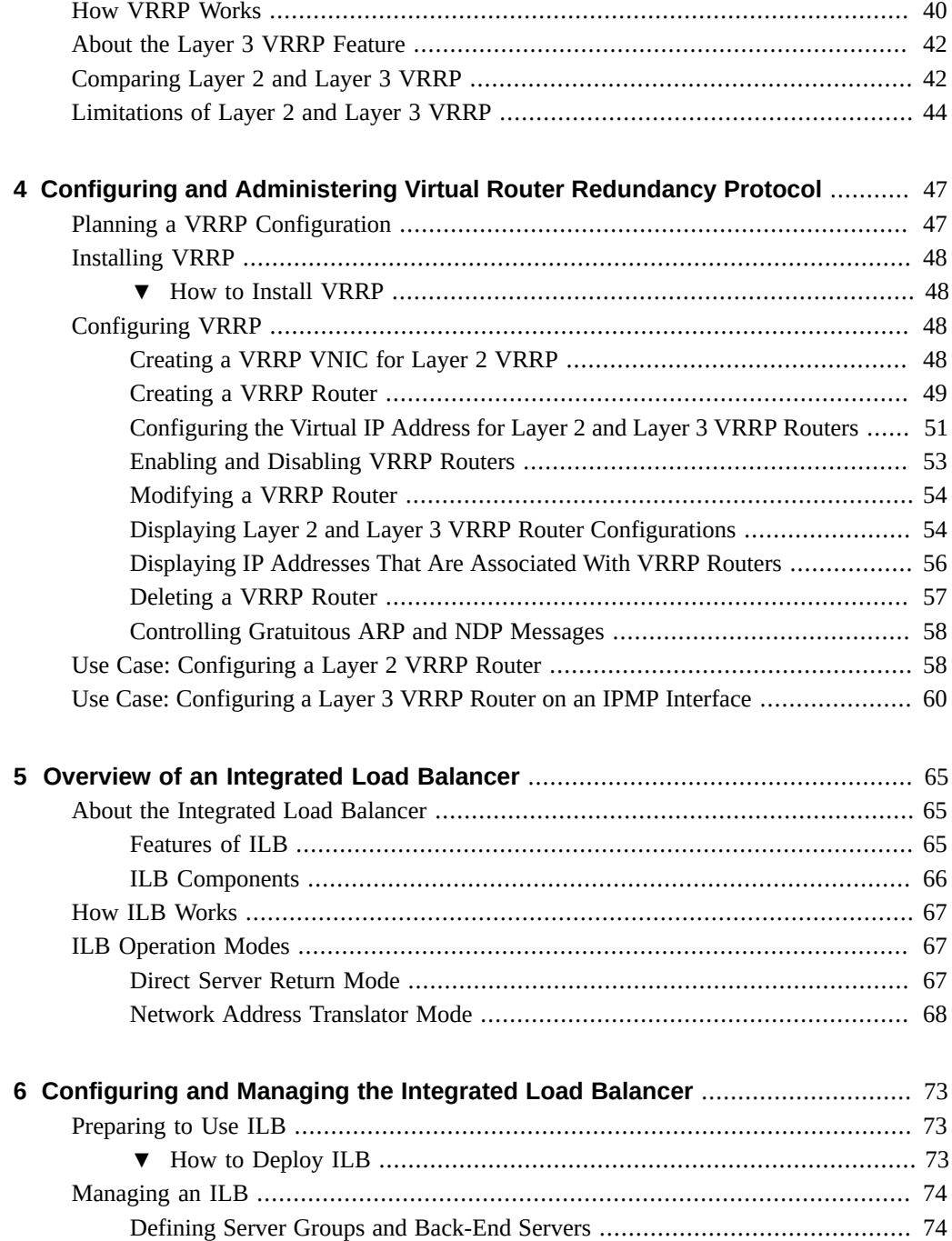

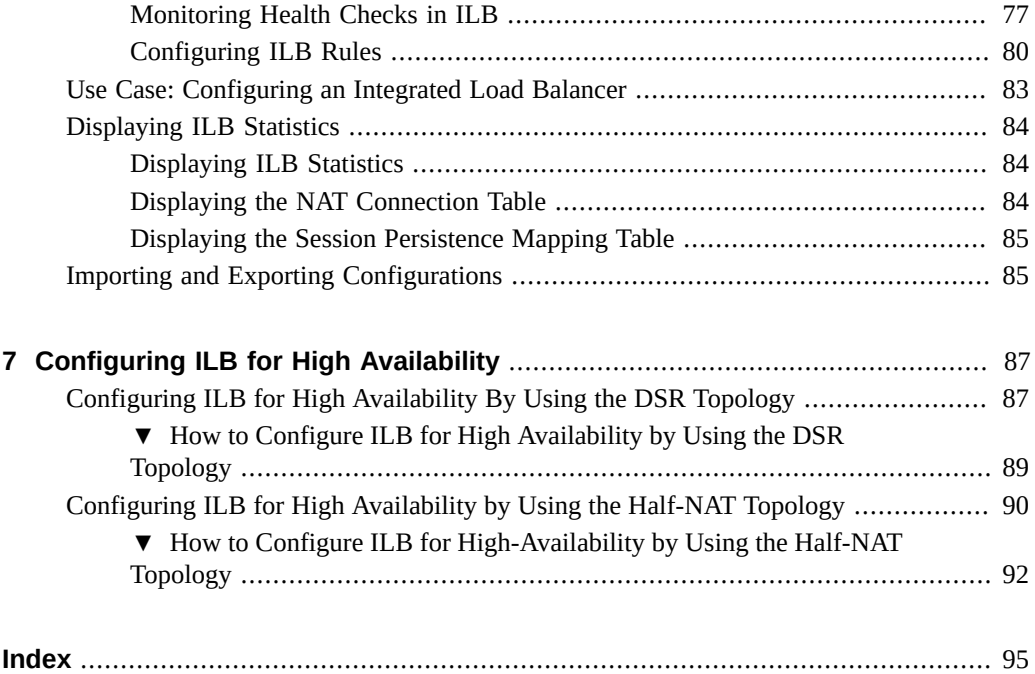

Configuring an Oracle Solaris 11.4 System as a Router or a Load Balancer • November 2020

# <span id="page-10-0"></span>Using This Documentation

- **Overview** Describes how to configure Oracle Solaris 11.4 as an IPv4 or an IPv6 router. Provides an overview and configuration instructions for Virtual Router Redundancy Protocol (VRRP) and integrated load balancer (ILB).
- **Audience** System administrators.
- **Required knowledge** Basic and some advanced network administration skills.

## **Product Documentation Library**

Documentation and resources for this product and related products are available at [http://www.](http://www.oracle.com/pls/topic/lookup?ctx=E37838-01) [oracle.com/pls/topic/lookup?ctx=E37838-01](http://www.oracle.com/pls/topic/lookup?ctx=E37838-01).

### **Feedback**

Provide feedback about this documentation at <http://www.oracle.com/goto/docfeedback>.

Configuring an Oracle Solaris 11.4 System as a Router or a Load Balancer • November 2020

## <span id="page-12-0"></span>Introduction to Routers

This chapter describes how routers can be used in Oracle Solaris to connect computer networks. Routers handle routing activity by using different protocols, some of which are discssed here in detail.

The chapter covers the following topics:

- ["Router Overview"](#page-12-1)
- ["Routing Protocols"](#page-13-0)
- ["Routing Tables and Routing Types"](#page-15-0)
- ["Using Rights Profiles to Perform Network Configuration"](#page-16-0)

### <span id="page-12-1"></span>**Router Overview**

A router is a device that is used in a computer network to connect computers and transfer packets of data among themselves. A router can have two or more connections from different networks. The router reads the address information from the incoming data packets to determine their destination. Then, packets are forwarded to the next network by using the information in the router's routing table. This process is repeated until the data packets reach the destination node.

**Note -** IP addresses that are used in Oracle Solaris 11 documentation conform to [RFC 5737,](https://tools.ietf.org/html/rfc5737) [IPv4 Address Blocks Reserved for Documentation \(](https://tools.ietf.org/html/rfc5737)https://tools.ietf.org/html/rfc5737) and [RFC 3849, IPv6 Address Prefix Reserved for Documentation \(](https://tools.ietf.org/html/rfc3849)https://tools.ietf. [org/html/rfc3849](https://tools.ietf.org/html/rfc3849)). IPv4 addresses used in this documentation are blocks 192.0.2.0/24, 198.51.100.0/24, and 203.0.113.0/24. IPv6 addresses have prefix 2001:DB8::/32.

To show a subnet, the block is divided into multiple subnets by borrowing enough bits from the host to create the required subnet. For example, host address 192.0.2.0 might have subnets 192.0.2.32/27 and 192.0.2.64/27.

### <span id="page-13-0"></span>**Routing Protocols**

Routing protocols handle routing activity on systems and routers. Routers and other systems exchange routing information about known routes to remote networks. These protocols assist the system in determining where to forward packets. Some routing protocols, although not all, also maintain statistics that you can use to measure routing performance.

The following table describes the supported routing protocols in Oracle Solaris.

| Protocol                                                  | <b>Associated</b><br>Daemon | <b>Description</b>                                                                                      | <b>For Instructions</b>                                                                                                 |
|-----------------------------------------------------------|-----------------------------|----------------------------------------------------------------------------------------------------|----------------------------------------------------------------------------------------------------|
| <b>RIP</b>                                                | in.routed                   | Interior Gateway Protocol (IGP) that<br>routes IPv4 packets and maintains a<br>routing table            | "Configuring an IPv4 Router" on page 19                                                                                 |
| <b>RDISC</b>                                              | in.routed                   | Enable systems to discover the<br>presence of a router on the network                                   | "Enabling Routing for Single-Interface"<br>Systems" on page 31                                                          |
| RIPng                                                     | in.ripngd                   | IGP that routes IPv6 packets and<br>maintains a routing table                                           | "How to Configure an IPv6-Enabled<br>Router" on page 25                                                                 |
| Neighbor in.ndpd<br><b>Discovery</b><br>Protocol<br>(NDP) |                             | Advertises the presence of an IPv6<br>router and discovers the presence of<br>IPv6 systems on a network | "How to Configure a System for IPv6"<br>in Configuring and Managing Network<br><b>Components in Oracle Solaris 11.4</b> |

**TABLE 1** Oracle Solaris Routing Protocols

For more information about routing tables and types in Oracle Solaris, see ["Routing Tables and](#page-15-0) [Routing Types" on page 16](#page-15-0).

### <span id="page-13-1"></span>**Routing Information Protocol**

Routing Information Protocol (RIP) is a distance-vector routing protocol. RIP uses a hop counter as its routing metric. It is implemented by the routing daemon in.routed. The daemon automatically starts when the system is booted. When run on a router with the -s option specified, the in. routed daemon fills the kernel routing table with a route to every reachable network and advertises reachability through all network interfaces. When run on a system with the -q option specified, the in. routed daemon extracts routing information but does not advertise reachability.

On systems, routing information can be extracted in the following two ways:

By *not* specifying the flag (capital S or space-saving mode). The in.routed daemon builds a full routing table exactly as it does on a router.

■ By specifying the flag. The in. routed daemon creates a minimal kernel table containing a single default route for each available router.

### <span id="page-14-0"></span>**ICMP Router Discovery Protocol**

Systems use the Router Discovery (RDISC) protocol to obtain routing information from routers. When systems run RDISC, routers must also run another protocol, such as RIP, to exchange router information.

RDISC is implemented by the daemon in.routed, which must run on both routers and systems. On systems, in. routed uses RDISC to discover default routes from routers that advertise the address through RDISC. On routers, in.routed uses RDISC to advertise default routes to systems on directly-connected networks. See the in. routed $(8)$  man page and the [gateways](http://www.oracle.com/pls/topic/lookup?ctx=E88353-01&id=REFMAN5gateways-5)(5) man page for more information.

### <span id="page-14-1"></span>**Quagga Routing Protocol Suite**

Quagga is a routing software suite that enables the implementation of RIP, RIPng, Open Shortest Path First (OSPF), Intermediate System to Intermediate System (IS-IS), and Border Gateway Protocol (BGP) protocols for UNIX platforms including Oracle Solaris.

RIPng offers an extension of RIP for support of IPv6, including various enhancements for IPv6. The functions of RIPng are similar to those of RIP.

OSPF is a router protocol which is used to distribute routing information within a larger autonomous system network. The latest version of OSPF, OSPFv3, adds support for IPv6.

IS-IS is a link state dynamic routing protocol which is used to distribute routing information within a large service provider network.

BGP uses a prefixed set of IP networks to make routing decisions based on the path and rules among large autonomous system networks.

The following table lists the Open Source Quagga routing protocols that are supported in Oracle Solaris.

**TABLE 2** Quagga Routing Protocol Suite

| Protocol   | <b>Associated Daemon Description</b> |                                                                                                    |
|------------|--------------------------------------|----------------------------------------------------------------------------------------------------|
| <b>RIP</b> | rind                                 | IPv4 distance vectoring IGP that routes IPv4 packets and advertises<br>its routing table to neighbors |

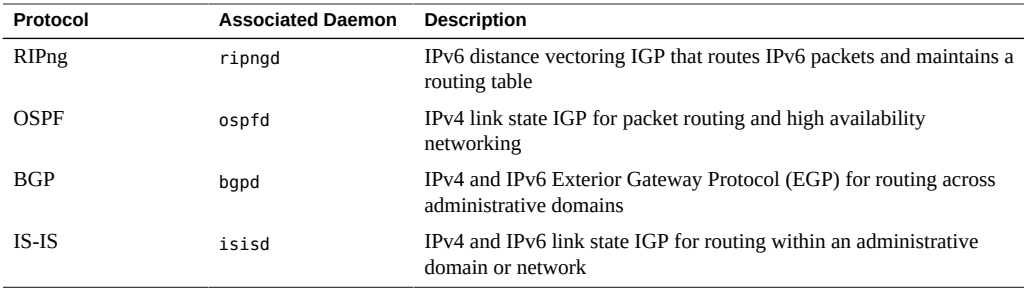

For more information about the Quagga protocols, go to the Quagga Routing Suite web site at <http://www.nongnu.org/quagga/index.html>.

### <span id="page-15-0"></span>**Routing Tables and Routing Types**

Both routers and hosts maintain a *routing table*. The routing table lists the IP addresses of networks that the system knows about, including the system's local, default network. The table also lists the IP address of a gateway system for each known network. A *gateway* is a system that can receive outgoing packets and forward them one hop beyond the local network. See the following example:

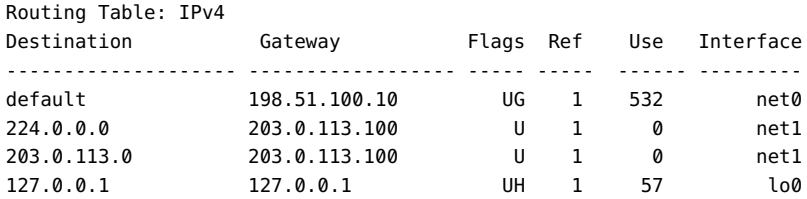

You can configure static or dynamic types of routing on an Oracle Solaris system. Both types can exist on a single system. A system that implements *dynamic routing* relies on routing protocols, such as the Routing Information Protocol (RIP) for IPv4 networks and RIP next generation (RIPng) protocol for IPv6 networks, to route network traffic, as well as update routing information in the table. With *static routing*, information is maintained manually by using the [route](http://www.oracle.com/pls/topic/lookup?ctx=E88353-01&id=REFMAN8route-8) command. See the  $route(8)$  man page.

When you configure routing for the local network or an autonomous system (AS), consider which type of routing to support on particular routers and hosts. The following table shows the different types of routing and networking scenarios for which each routing type is best applied.

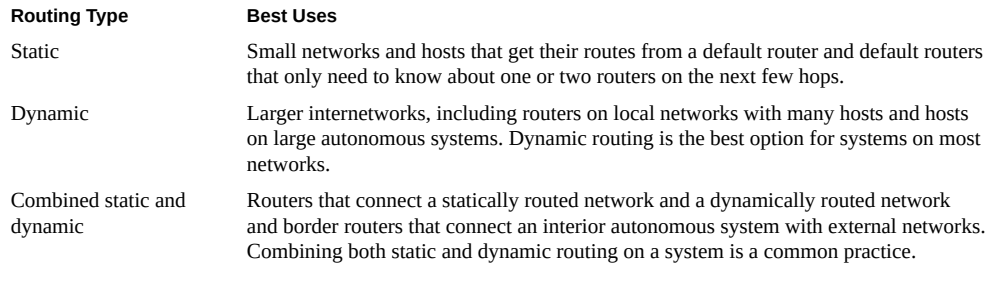

The topology that is described in ["IPv4 Autonomous System Topology" in](http://www.oracle.com/pls/topic/lookup?ctx=E37838-01&id=NWPLNgcxjg) *Planning for [Network Deployment in Oracle Solaris 11.4](http://www.oracle.com/pls/topic/lookup?ctx=E37838-01&id=NWPLNgcxjg)* combines both static and dynamic routing.

**Note -** Two routes that are going to the same destination does not automatically cause a system to perform load balancing or failover. If you need these capabilities, use IPMP. For more information, see [Chapter 2, "About IPMP Administration" in](http://www.oracle.com/pls/topic/lookup?ctx=E37838-01&id=NWIPAgfkcy) *Administering TCP/IP Networks, [IPMP, and IP Tunnels in Oracle Solaris 11.4](http://www.oracle.com/pls/topic/lookup?ctx=E37838-01&id=NWIPAgfkcy)*.

### <span id="page-16-0"></span>**Using Rights Profiles to Perform Network Configuration**

Oracle Solaris implements role-based access control (RBAC) to control system access. To perform tasks associated with network configuration, you must be assigned at least the Network Management profile. This profile is a superset that consists of other network-related profiles such as in the following partial list:

- Name Service Management for configuring name services.
- Network Wifi Management for configuring WiFi.
- Elastic Virtual Switch Administration for configuring the elastic virtual switch.
- Network Observability for accessing observability devices.

To obtain a complete list of the profiles in the Network Management profile, type:

```
$ profiles -p "Network Management" info
```
An administrator that has the solaris.delegate.\* authorization can assign the Network Management profile to users to enable them to administer the network.

For example, an administrator assigns the Network Management rights profile to user jdoe. Before jdoe executes a privileged network configuration command, jdoe must be in a profile shell. The shell can be created by issuing the pfbash command. Or, jdoe can combine pfexec with every privileged command that is issued, such as pfexec dladm.

As an alternative, instead of assigning the Network Management profile directly to individual users, a system administrator can create a role that would contain a combination of required profiles to perform a range of tasks.

Suppose that a role netadmin is created with the profiles for network configuration as well as zone creation and configuration. User jdoe can issue the su command to assume that role. All roles automatically get pfbash as the default shell.

For more information about rights profiles, see ["Using Your Assigned Administrative Rights"](http://www.oracle.com/pls/topic/lookup?ctx=E37838-01&id=OSSUPrbactask-28) in *[Securing Users and Processes in Oracle Solaris 11.4](http://www.oracle.com/pls/topic/lookup?ctx=E37838-01&id=OSSUPrbactask-28)*.

<span id="page-18-0"></span> **♦ ♦ ♦ C H A P T E R 2** 2

### Configuring a System as a Router

This chapter describes how to configure your Oracle Solaris system as either an IPv4 or IPv6 router. It contains the following topics:

- ["Configuring an IPv4 Router"](#page-18-1)
- ["Configuring an IPv6 Router"](#page-22-0)
- ["Configuring Multihomed Hosts"](#page-32-1)

For information about configuring routing on an Oracle Solaris system, see ["Enabling Routing](#page-30-0) [for Single-Interface Systems" on page 31](#page-30-0).

**Note -** To configure the system as a router and issue commands described in this chapter, you must have the appropriate rights profile. See ["Using Rights Profiles to Perform Network](#page-16-0) [Configuration" on page 17.](#page-16-0)

### <span id="page-18-1"></span>**Configuring an IPv4 Router**

You can use the following procedure to configure a system with only one physical interface (by default, a host) as a router. You might configure a single-interface system as a router if the system serves as one endpoint on a PPP link, as explained in ["Planning a Dial-Up PPP Link" in](http://www.oracle.com/pls/topic/lookup?ctx=E37838-01&id=SVSERpppsvrconfig.p2plink-4) *[Managing Serial Networks Using UUCP and PPP in Oracle Solaris 11.4](http://www.oracle.com/pls/topic/lookup?ctx=E37838-01&id=SVSERpppsvrconfig.p2plink-4)*.

**Note -** PPP was removed in the Oracle Solaris 11.4 SRU 24 release.

### <span id="page-18-2"></span>**How to Configure an IPv4 Router**

The following procedure assumes that you are configuring interfaces for the router after installing the router.

**Before You Begin** After the router is physically installed on the network, configure the router to operate in local files mode. This configuration ensures that routers boot even if the network configuration server is down.

> Ensure that your role has the appropriate rights profile to perform this procedure. See ["Using](#page-16-0) [Rights Profiles to Perform Network Configuration" on page 17.](#page-16-0)

**1. Configure the IP interfaces for the NICs on the system.**

\$ **ipadm create-ip** *IP-interface*

- **2. Configure the IP interface with a valid IP address by choosing one of the following commands:**
	- To configure a static address, type the following command:

\$ **ipadm create-addr -a address [***interface* **|** *addr-obj***]**

To configure a nonstatic address, type the following command:

```
$ ipadm create-addr -T address-type [interface | addr-obj]
```
For detailed instruction about how to configure IP interfaces, see [Chapter 3, "Configuring and](http://www.oracle.com/pls/topic/lookup?ctx=E37838-01&id=NWCFGipconfig-123) [Administering IP Interfaces and Addresses in Oracle Solaris" in](http://www.oracle.com/pls/topic/lookup?ctx=E37838-01&id=NWCFGipconfig-123) *Configuring and Managing [Network Components in Oracle Solaris 11.4](http://www.oracle.com/pls/topic/lookup?ctx=E37838-01&id=NWCFGipconfig-123)*.

Make sure that each IP interface is configured with the IP address of the network for which the system must route packets. Therefore, if the system serves the 192.0.2.0 and 203.0.113.0 networks, then one NIC must be configured for each network.

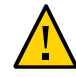

**Caution -** Make sure you are thoroughly knowledgeable about DHCP administration before configuring an IPv4 router to use DHCP.

**3. Add the host name and IP address of each interface to the /etc/inet/hosts file.**

For example, assume that the names you assigned for the two interfaces of the router are krakatoa and krakatoa-1, respectively. The entries in the /etc/inet/hosts file are as follows:

192.0.2.1 krakatoa #interface for network 192.0.2.0 203.0.113.1 krakatoa-1 #interface for network 203.0.113.0

**4. To configure the router to run in local files mode, set the appropriate SMF name service switch property.**

For example:

\$ **svccfg -s name-service/switch setprop config/netmask = astring: "files"**

\$ **svccfg -s name-service/switch:default refresh**

**5. If the router is connected to any subnetted network, add the network number and the netmask to the /etc/inet/netmasks file.**

For example, for IPv4 address notation, such as 192.0.2.0, type the following:

192.0.2.0 255.255.255.0

### **6. Enable IPv4 packet forwarding on the router.**

\$ **ipadm set-prop -p forwarding=on ipv4**

### **7. (Optional) Start a routing protocol.**

### \$ **svcadm enable route:default**

When you start a routing protocol, the routing daemon /usr/sbin/in.routed automatically updates the routing table, a process that is known as *dynamic routing*. For more information about the types of routing, see ["Routing Tables and Routing Types" on page 16.](#page-15-0) For information about the [routeadm](http://www.oracle.com/pls/topic/lookup?ctx=E88353-01&id=REFMAN8routeadm-8) command, see the routeadm $(8)$  man page and for more information about the [ipadm](http://www.oracle.com/pls/topic/lookup?ctx=E88353-01&id=REFMAN8ipadm-8) command, see the  $ipadm(8)$  man page.

The Service Management Facility (SMF) Fault Management Resource Identifier (FMRI) associated with the in. routed daemon is svc:/network/routing/route.

<span id="page-20-0"></span>**Example 1** Configuring a System as a Router

This example is based on the following figure.

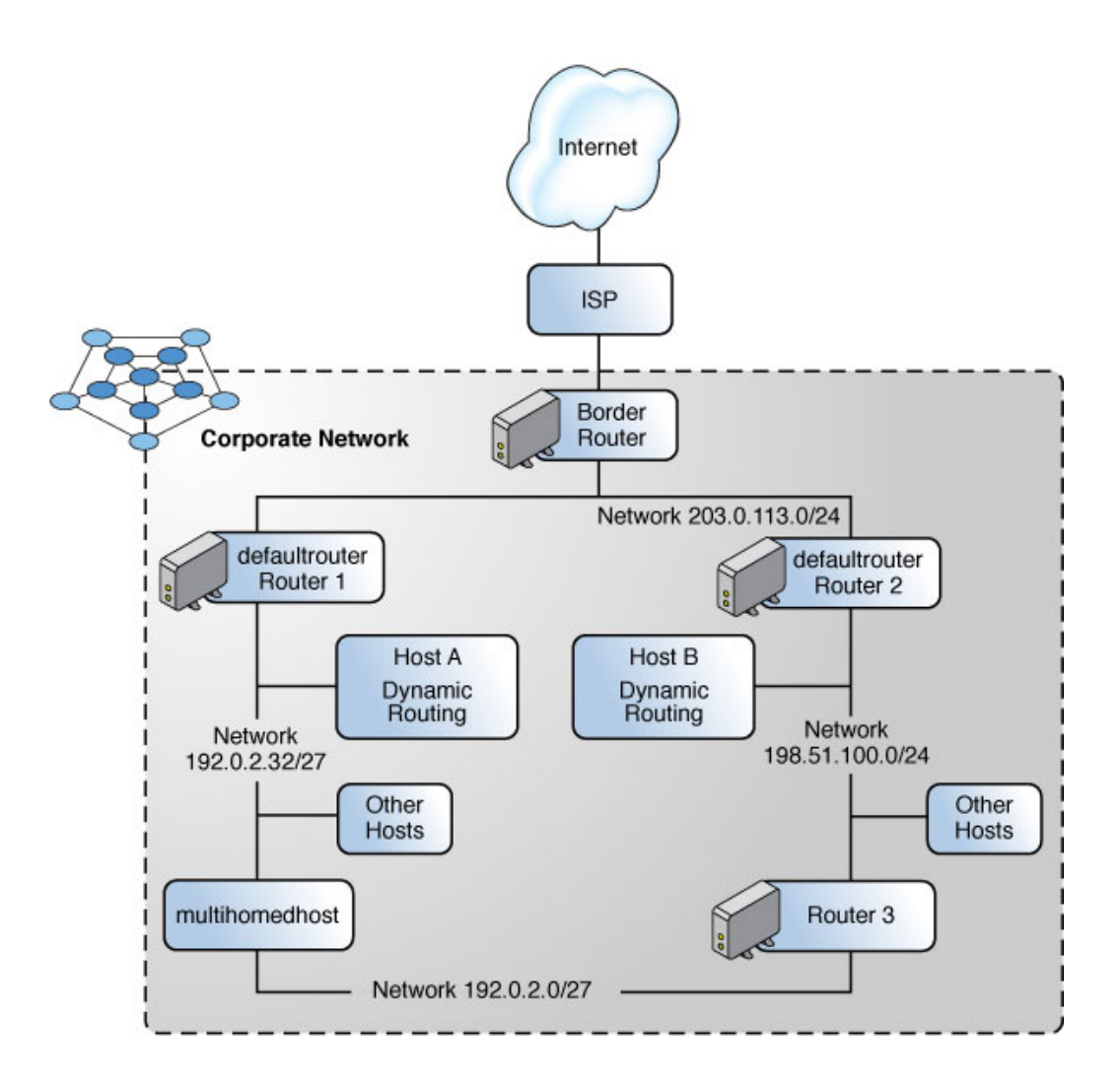

Router 2 contains two wired network connections, one connection to network 198.51.100.0 and one to network 203.0.113.0. The example shows how to configure a system as a router (Router 2) of the 198.51.100.0 network.

The example begins with checking the status of the system's interfaces before proceeding with the configuration.

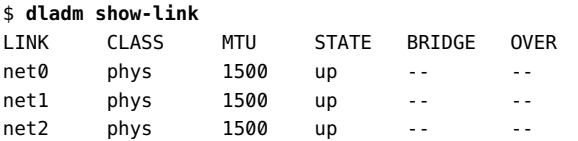

```
$ ipadm show-addr
ADDROBJ TYPE STATE ADDR
lo0/v4 static ok 127.0.0.1/8
net0/v4 static ok 198.51.100.10/24
$ ipadm create-ip net1
$ ipadm create-addr -a 203.0.113.10/24 net1
$ ipadm show-addr
ADDROBJ TYPE STATE ADDR
lo0/v4 static ok 127.0.0.1/8
net0/v4 static ok 198.51.100.10/24
net1/v4 static ok 203.0.113.10/24
$ pfedit /etc/inet/hosts
192.0.2.1 localhost<br>198.51.100.10 router2
198.51.100.10 router2 #interface for network 198.51.100
203.0.113.0 router2-out #interface for network 203.0.113
$ pfedit /etc/inet/netmasks
198.51.100.0 255.255.255.0
203.0.113.0 255.255.255.0
$ ipadm set-prop -p forwarding=on ipv4
$ svcadm enable route:default
```
**Next Steps** To complete the default router configuration for the network,you must also do the following:

- Modify each system on the 198.51.100.0 network so that the system gets its routing information from the new default router. For more information, refer to ["Creating Persistent](http://www.oracle.com/pls/topic/lookup?ctx=E37838-01&id=NWRTGgmyag) (Static) Routes" in *[Configuring an Oracle Solaris 11.4 System as a Router or a Load](http://www.oracle.com/pls/topic/lookup?ctx=E37838-01&id=NWRTGgmyag) [Balancer](http://www.oracle.com/pls/topic/lookup?ctx=E37838-01&id=NWRTGgmyag)*.
- Define a static route to the border router in the routing table of Router 2. For more details, refer to ["Routing Tables and Routing Types" on page 16](#page-15-0). For more information about the [ipadm](http://www.oracle.com/pls/topic/lookup?ctx=E88353-01&id=REFMAN8ipadm-8) command, see the  $ipadm(8)$  man page.

### <span id="page-22-0"></span>**Configuring an IPv6 Router**

This section describes the how to configure an IPv6 router.

### <span id="page-23-0"></span>**in.ripngd Daemon, for IPv6 Routing**

The in. ripngd daemon implements the Routing Information Protocol next-generation for IPv6 routers (RIPng). RIPng defines the IPv6 equivalent of RIP. When you configure an IPv6 router with the routeadm command and turn on IPv6 routing, the in. ripngd daemon implements RIPng on the router. For information about the supported options of RIPng, see [in.ripngd](http://www.oracle.com/pls/topic/lookup?ctx=E88353-01&id=REFMAN8in.ripngd-8)(8).

### <span id="page-23-1"></span>**Router Advertisement, Prefixes, and Messages**

On multicast-capable links and point-to-point links, each router periodically sends to the multicast group a router advertisement packet that announces its availability. A system receives router advertisements from all routers, building a list of default routers. Routers generate router advertisements frequently enough so that systems learn of their presence within a few minutes. However, routers do not advertise frequently enough to rely on an absence of advertisements to detect router failure. A separate detection algorithm that determines neighbor unreachability provides failure detection.

### **Note -** PPP was removed in the Oracle Solaris 11.4 SRU 24 release.

Router advertisements contain a list of subnet prefixes that is used to determine if a system is on the same link (on-link) as the router. The list of prefixes is also used for autonomous address configuration. Flags that are associated with the prefixes specify the intended uses of a particular prefix. Systems use the advertised on-link prefixes to build and maintain a list that is used to decide when a packet's destination is on-link or beyond a router. A destination can be on-link even though the destination is not covered by any advertised on-link prefix. In such instances, a router can send a redirect. The redirect informs the sender that the destination is a neighbor.

Router advertisements, and per-prefix flags, enable routers to inform systems how to perform stateless address autoconfiguration.

Router advertisement messages also contain Internet parameters, such as the hop limit, that systems should use in outgoing packets. Optionally, router advertisement messages also contain link parameters, such as the link MTU. This feature enables the centralized administration of critical parameters. The parameters can be set on routers and automatically propagated to all systems that are attached.

Nodes accomplish address resolution by sending to the multicast group a neighbor solicitation that asks the target node to return its link-layer address. Multicast neighbor solicitation messages are sent to the solicited-node multicast address of the target address. The target node returns its link-layer address in a unicast neighbor advertisement message. A single requestresponse pair of packets is sufficient for both the initiator and the target nodes to resolve each other's link-layer addresses. The initiator includes its link-layer address in the neighbor solicitation.

## <span id="page-24-0"></span>**How to Configure an IPv6-Enabled Router**

The following procedure assumes that you have already configured the system for IPv6. For the procedures, refer to [Chapter 3, "Configuring and Administering IP Interfaces and Addresses in](http://www.oracle.com/pls/topic/lookup?ctx=E37838-01&id=NWCFGipconfig-123) Oracle Solaris" in *[Configuring and Managing Network Components in Oracle Solaris 11.4](http://www.oracle.com/pls/topic/lookup?ctx=E37838-01&id=NWCFGipconfig-123)*.

**Before You Begin** Ensure that your role has the appropriate rights profile to perform this procedure. See ["Using](#page-16-0) [Rights Profiles to Perform Network Configuration" on page 17](#page-16-0).

### **1. Configure IPv6 packet forwarding on all interfaces of the router.**

\$ **ipadm set-prop -p forwarding=on ipv6**

### **2. Start the routing daemon.**

The in.ripngd daemon handles IPv6 routing. Enable IPv6 routing by using the following command:

\$ **svcadm enable ripng:default**

### **3. Create the /etc/inet/ndpd.conf file.**

Specify the site prefix to be advertised by the router and other configuration information in the /etc/inet/ndpd.conf file. This file is read by the in.ndpd daemon, which implements the IPv6 Neighbor Discovery protocol.

For a list of variables and allowable values, refer to the  $ndpd.conf(5)$  $ndpd.conf(5)$  man page.

**4. Type the following text into the /etc/inet/ndpd.conf file:**

**ifdefault AdvSendAdvertisements true prefixdefault AdvOnLinkFlag on AdvAutonomousFlag on**

This text tells the in.ndpd daemon to send out router advertisements over all interfaces of the router that are configured for IPv6.

### **5. To configure the site prefix on the various interfaces of the router, add additional text to the /etc/inet/ndpd.conf file.**

The text should be added in the following format:

prefix *global-routing-prefix*:*subnet ID*/64 *interface*

In the following example, /etc/inet/ndpd.conf file configures the router to advertise the site prefix 2001:0db8:3c4d::/48 over the interfaces net0 and net1.

**ifdefault AdvSendAdvertisements true prefixdefault AdvOnLinkFlag on AdvAutonomousFlag on**

```
if net0 AdvSendAdvertisements 1
prefix 2001:0db8:3c4d:15::0/64 net0
```

```
if net1 AdvSendAdvertisements 1
prefix 2001:0db8:3c4d:16::0/64 net1
```
### **6. Reboot the system.**

The IPv6 router begins advertising on the local link any site prefix that is in the ndpd.conf file.

### **7. Display the interface configured for IPv6.**

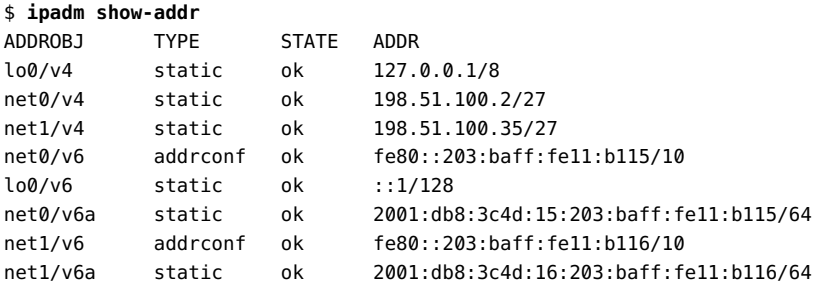

In the output, each interface that was configured for IPv6 now has two addresses. The entry with the address object name such as *interface*/v6 shows the link-local address for that interface. The entry with the address object name such as *interface*/v6a shows a global IPv6 address. In addition to the interface ID, this address includes the site prefix that you configured in the /etc/ndpd.conf file. Note that the designation v6a is a randomly defined string. You can define other strings to constitute the second part of the address object name provided that the *interface* reflects the interface over which you are creating the IPv6 addresses, for example, net0/mystring, net0/ipv6addr.

- **See Also** To find out how to configure any tunnels from the routers that you have identified in your IPv6 network topology, refer to ["Administering IP Tunnels" in](http://www.oracle.com/pls/topic/lookup?ctx=E37838-01&id=NWIPAgepym) *Administering TCP/IP [Networks, IPMP, and IP Tunnels in Oracle Solaris 11.4](http://www.oracle.com/pls/topic/lookup?ctx=E37838-01&id=NWIPAgepym)*.
	- For information about configuring switches and hubs on your network, refer to the manufacturer's documentation.

### <span id="page-26-1"></span><span id="page-26-0"></span>**Configuring Routing**

This section discusses additional procedures to configure routing.

### **Creating Persistent (Static) Routes**

In this Oracle Solaris release, the route command is the only way that you can manually configure routes, persistent or otherwise. For details, see the [route](http://www.oracle.com/pls/topic/lookup?ctx=E88353-01&id=REFMAN8route-8)(8) man page.

When adding routes persistently make sure that the routes do not already exist in the persistent configuration. If these routes already exist in the persistent configuration, the network routing tables could change without actually updating the persistent route. For example, typically in an Oracle Solaris setup, the system's default route is mapped to the system's primary interface. If you subsequently change the system's primary interface to another interface, then the system's default route should also be updated persistently. In this case, delete the current persistent route configuration prior to adding the new route. For more information, see ["Troubleshooting Issues](http://www.oracle.com/pls/topic/lookup?ctx=E37838-01&id=NWTRBgnyha) When Adding a Persistent Route" in *[Troubleshooting Network Administration Issues in Oracle](http://www.oracle.com/pls/topic/lookup?ctx=E37838-01&id=NWTRBgnyha) [Solaris 11.4](http://www.oracle.com/pls/topic/lookup?ctx=E37838-01&id=NWTRBgnyha)*.

The following list shows how you use the route command to manage routes:

- Use the -p option to add a persistent route:
	- \$ **route -p add default** *ip-address*
- Use the -name option to add a persistent route by specifying a name rather than destination and gateway:
	- \$ **route -p add** *destination-address gateway-address* **-name** *name*
- Use the route -p show command to display all of the persistent routes:

\$ **route -p show**

- To display the currently active routes on a system, use the netstat command as follows:
	- \$ **netstat -rn**

See the [netstat](http://www.oracle.com/pls/topic/lookup?ctx=E88353-01&id=REFMAN8netstat-8) $(8)$  and [route](http://www.oracle.com/pls/topic/lookup?ctx=E88353-01&id=REFMAN8route-8) $(8)$  man pages.

### **How to Add a Persistent Route by Specifying Destination and Gateway**

**Before You Begin** Ensure that your role has the appropriate rights profile to perform this procedure. See ["Using](#page-16-0) [Rights Profiles to Perform Network Configuration" on page 17.](#page-16-0)

**1. View the current state of the routing table by using your regular user account.**

\$ **netstat -rn**

**2. (Optional) Flush the existing entries in the routing table.**

\$ **route flush**

### **3. Add a persistent route.**

\$ **route -p add -net** *network-address* **-gateway** *gateway-address*

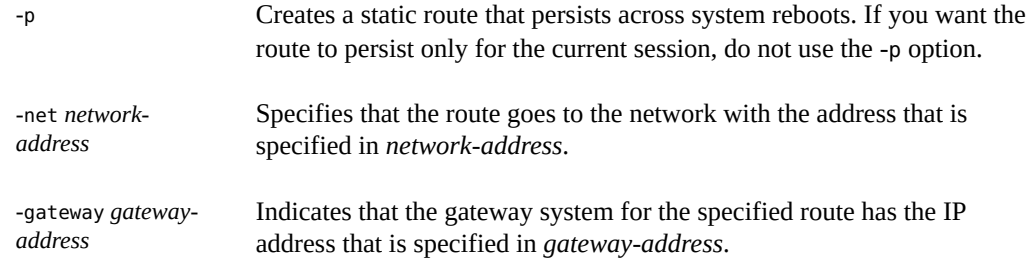

**Example 2** Adding a Persistent Route by Specifying a Destination

The following example shows how to add a persistent (static) route to a router (Router 2). The static route is needed for the AS's border router, 203.0.113.150. See the illustration used in [Example 1, "Configuring a System as a Router," on page 21](#page-20-0) of this particular setup.

You can view the routing table on Router 2 as follows:

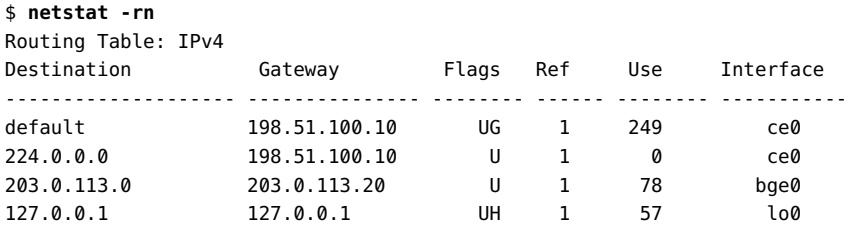

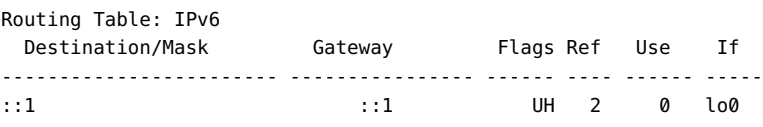

The routing table indicates that there are two routes that Router 2 knows about. The default route uses Router 2's 198.51.100.10 interface as its gateway. The second route, 203.0.113.0, was discovered by the in. routed daemon that is running on Router 2. The gateway for this route is Router 1 and it has the IP address 203.0.113.20.

You can add a second route to network 203.0.113.0, which has its gateway as the border router, as follows:

\$ **route -p add -net 203.0.113.0/24 -gateway 203.0.113.150** add net 203.0.113.0: gateway 203.0.113.150

The routing table now has a route for the border router, which has the IP address 203.0.113.150.

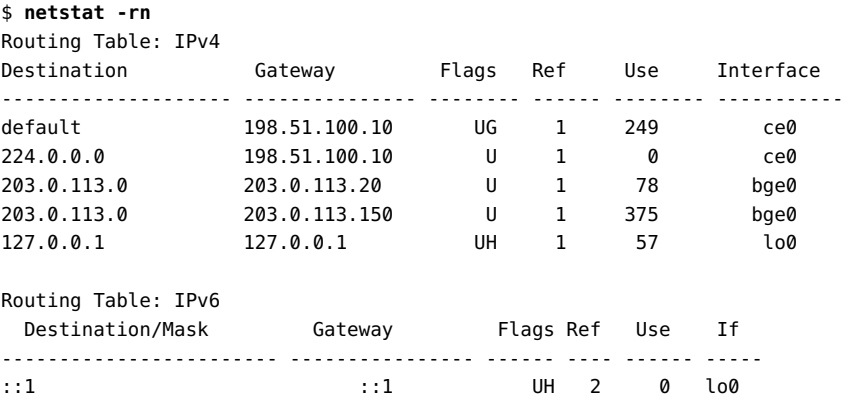

### **How to Specify a Name for a Persistent Route**

When you add a persistent route, you can provide a name for it by using the -name option. You can specify any name other than default, which has a special meaning within the context of routing configuration. See the  $route(8)$  $route(8)$  man page.

If you use the -name option, then you can refer to the route's name whenever you issue commands related to that route.

You cannot use the -name option to name an existing route or to change the name of a route. Instead, you must first delete the route and then add it again while specifying the -name option. **Before You Begin** Ensure that your role has the appropriate rights profile to perform this procedure. See ["Using](#page-16-0) [Rights Profiles to Perform Network Configuration" on page 17.](#page-16-0)

### **1. Add a persistent route by specifying a name.**

\$ **route -p add** *destination-address gateway-address* **-name** *name*

**Note -** The -name option is ignored for non-persistent routes.

### **2. Display information about the route.**

\$ **route get -name** *route-name*

You can also display information about the route as follows:

\$ **route -p show**

### **Example 3** Adding a Persistent Route by Specifying a Name

The following example shows how to add a persistent route, route1, by specifying a name.

```
$ route -p add 9.9.9.9 3.3.3.9 -name route1
persistent: route add 9.9.9.9 3.3.3.9 -name route1
$ route get -name route1
    route to : 9.9.9.9
        name : route1
 destination : 9.9.9.9
       mask : 255.255.255.25
     gateway : 3.3.3.9
```

```
 interface : net0
       flags : < UP, GATEWAY, HOST, DONE, STATIC>
recvpipe sendpipe ssthresh rtt,ms rttvar,ms hopcount mtu expire
0 0 0 0 0 0 1500 0
```
**Example 4** Changing Information for a Persistent Route by Specifying the Route's Name

The following example shows how to modify information for a persistent route by specifying its name. In this example, the gateway information is changed. Note that the persistent route must be added by specifying the -name option initially.

```
$ route -p show
persistent: route add 9.9.9.9 3.3.3.9 -name route1
$ route change -name route1 9.9.8.8
change host -name route1 9.9.9.9: gateway 9.9.8.8
```
### **Example 5** Deleting a Persistent Route by Specifying the Route's Name

The following example shows how to delete a persistent route by specifying its name. Note that the persistent route must be added by specifying the -name option initially.

```
$ route -p delete -name route1 
delete host -name route1 9.9.9.9: gateway 3.3.3.9: not in table
delete persistent host -name route1 9.9.9.9: gateway 3.3.3.9
```
If you do not specify the -p option with the -name option, the route is removed from the routing tables only, as shown in the following example:

```
$ route delete -name route1
delete host -name route1 9.9.9.9: gateway 3.3.3.9
```
### <span id="page-30-0"></span>**Enabling Routing for Single-Interface Systems**

In static routing, the host must rely upon the services of a default router for routing information. Thus, enabling dynamic routing that uses a routing protocol is the easiest way to manage routing on a system.

Sites with multiple routers and networks typically administer their network topology as a single routing domain or an *autonomous system* (AS). The procedures and examples in this section are based on the figure used in [Example 1, "Configuring a System as a Router," on page 21](#page-20-0). In that figure, an AS is divided into three local networks: 203.0.113.0, 198.51.100.0, and 192.0.2.0. The network has both routers and client systems. The types of routers that are on a network include the following: border routers, default routers, and packet-forwarding routers. The types of client systems on a network include both multihomed systems and single-interface systems. For more details about each of these components, see ["IPv4 Autonomous System](http://www.oracle.com/pls/topic/lookup?ctx=E37838-01&id=NWPLNgcxjg) Topology" in *[Planning for Network Deployment in Oracle Solaris 11.4](http://www.oracle.com/pls/topic/lookup?ctx=E37838-01&id=NWPLNgcxjg)*.

### $\blacktriangledown$

### **How to Enable Dynamic Routing on a Single-Interface System**

**Before You Begin** Ensure that your role has the appropriate rights profile to perform this procedure. See ["Using](#page-16-0) [Rights Profiles to Perform Network Configuration" on page 17](#page-16-0).

> **1. Configure one of the system's IP interfaces with an IP address for the network to which the system belongs.**

For instructions, see ["How to Configure an IPv4 Interface" in](http://www.oracle.com/pls/topic/lookup?ctx=E37838-01&id=NWCFGgjgob) *Configuring and Managing [Network Components in Oracle Solaris 11.4](http://www.oracle.com/pls/topic/lookup?ctx=E37838-01&id=NWCFGgjgob)*.

**2. Delete all of the persistently defined routes from the system.**

You perform this step because the presence of any statically defined default routes prevents the enabling of dynamic routing during a system boot.

### **a. Determine all of the persistently defined default routes as follows:**

\$ **route -p show**

### **b. Delete each of the persistently defined routes.**

\$ **route -p delete -net default -gateway** *ip-address*

### **3. Ensure that packet forwarding is disabled.**

\$ **ipadm set-prop -p forwarding=off ipv4**

### **4. Enable routing on the system.**

### \$ **svcadm enable route:default**

When you start a routing protocol, the routing daemon /usr/sbin/in.routed automatically updates the routing table. This process is known as *dynamic routing*.

### **Example 6** Running Dynamic Routing on a Single-Interface System

The following example shows how to configure dynamic routing for hosta, which is a single-interface system on the network 192.0.2.0, as shown in the figure in [Example 1, "Configuring](#page-20-0) [a System as a Router," on page 21](#page-20-0). The system uses Router 1 as its default router. The example assumes that you have already configured the system's IP interface.

First, you would log into hosta with the appropriate rights. Then, you would remove all of the persistently defined routes from the system.

\$ **route -p show** persistent: route add default 198.51.100.10

```
$ route -p delete default 198.51.100.10
delete net default: gateway 198.51.100.10
delete persistent net default: gateway 198.51.100.10
```
Then you would disable packet forwarding as well as enable routing on the system.

\$ **ipadm set-prop -p forwarding=off ipv4** \$ **svcadm enable route:default**

### <span id="page-32-0"></span>**About IPv6 Routing**

IPv6 routing is almost identical to IPv4 routing under CIDR. The only difference is that the addresses are 128-bit IPv6 addresses instead of 32-bit IPv4 addresses. With very straightforward extensions, all of IPv4's routing algorithms, such as Open Shortest Path First (OSPF), RIP, Inter-domain Routing Protocol (IDRP), and the Intermediate System to Intermediate System (IS-IS) protocol, can be used to route IPv6.

IPv6 also includes simple routing extensions that support the following powerful routing capabilities:

- Provider selection that is based on policy, performance, cost, and, so on
- Host mobility (route to current location)
- Auto-readdressing (route to new address)

You obtain these routing capabilities by creating sequences of IPv6 addresses that use the IPv6 routing option. An IPv6 source uses the routing option to list one or more intermediate nodes or topological group to be visited on the way to a packet's destination. This function is very similar to IPv4's loose source and record route option.

To make address sequences a general function, IPv6 hosts are required to reverse routes in a packet that a host receives. The packet must be successfully authenticated by using the IPv6 authentication header. The packet must contain address sequences to return the packet to its originator. This technique forces IPv6 host implementations to support the handling and reversal of source routes. The handling and reversal of source routes enables providers to work with hosts that implement various IPv6 capabilities, such as provider selection and extended addresses.

### <span id="page-32-1"></span>**Configuring Multihomed Hosts**

In Oracle Solaris, a system with more than one interface is considered a *multihomed host*. The interfaces of a multihomed host connect to different subnets, either on different physical networks or on the same physical network. For step-by-step instructions on creating a multihomed host, see ["How to Create a Multihomed Host" on page 34](#page-33-0).

On a system with multiple interfaces that connect to the same subnet, you must configure the interfaces into an IPMP group first. Otherwise, the system cannot be a multihomed host. For more information about IPMP, see [Chapter 2, "About IPMP Administration" in](http://www.oracle.com/pls/topic/lookup?ctx=E37838-01&id=NWIPAgfkcy) *Administering [TCP/IP Networks, IPMP, and IP Tunnels in Oracle Solaris 11.4](http://www.oracle.com/pls/topic/lookup?ctx=E37838-01&id=NWIPAgfkcy)*.

A multihomed host does not forward IP packets, but you can configure a multihomed host to run routing protocols. You typically configure the following types of systems as multihomed hosts:

- NFS servers, particularly those servers that function in a large deployment, can be attached to more than one network to share files among a large pool of users. These servers do not need to maintain routing tables.
- Database servers can have multiple network interfaces that provide resources to a large pool of users, just like NFS servers.
- Firewall gateways are systems that provide the connection between a company's network and public networks such as the Internet. Administrators set up firewalls as a security measure. When configured as a firewall, the host does not pass packets between the networks that are attached to the host's interfaces. However, the host can still provide standard TCP/IP services such as ssh to authorized users.

**Note -** When multihomed hosts have different types of firewalls on any of their interfaces, take care to avoid unintentional disruption of the host's packets. This problem arises particularly with stateful firewalls. One solution might be to configure stateless firewalls. For more information about firewalls, refer to ["Firewall Systems" in](http://www.oracle.com/pls/topic/lookup?ctx=E37838-01&id=OSSADconcept-25) *Securing Systems and [Attached Devices in Oracle Solaris 11.4](http://www.oracle.com/pls/topic/lookup?ctx=E37838-01&id=OSSADconcept-25)* or the documentation for your third-party firewall.

### <span id="page-33-0"></span>**How to Create a Multihomed Host**

**Before You Begin** Ensure that your role has the appropriate rights profile to perform this procedure. See ["Using](#page-16-0) [Rights Profiles to Perform Network Configuration" on page 17.](#page-16-0)

> **1. Configure each additional network interface that was not configured as part of the installation process.**

See "How to Configure an IPv4 Interface" in *[Configuring and Managing Network Components](http://www.oracle.com/pls/topic/lookup?ctx=E37838-01&id=NWCFGgjgob) [in Oracle Solaris 11.4](http://www.oracle.com/pls/topic/lookup?ctx=E37838-01&id=NWCFGgjgob)*.

**2. If multiple interfaces connect to the same subnet, configure those interfaces into an IPMP group.**

See Chapter 3, "Administering IPMP" in *[Administering TCP/IP Networks, IPMP, and IP](http://www.oracle.com/pls/topic/lookup?ctx=E37838-01&id=NWIPAgdysw) [Tunnels in Oracle Solaris 11.4](http://www.oracle.com/pls/topic/lookup?ctx=E37838-01&id=NWIPAgdysw)*.

**3. Ensure that packet forwarding is disabled.**

\$ **ipadm set-prop -p forwarding=off ipv4**

### **4. Enable dynamic routing for the multihomed host.**

\$ **svcadm enable route:default**

### **Example 7** Configuring a Multihomed Host

The following example shows how to configure a multihomed host, as illustrated in the figure in "IPv4 Autonomous System Topology" in *[Planning for Network Deployment in Oracle](http://www.oracle.com/pls/topic/lookup?ctx=E37838-01&id=NWPLNgcxjg) [Solaris 11.4](http://www.oracle.com/pls/topic/lookup?ctx=E37838-01&id=NWPLNgcxjg)*. In this example, the system has the host name hostc. This host has two interfaces, which are connected to two different networks.

1. Display the status of the system's interfaces.

### \$ **dladm show-link** LINK CLASS MTU STATE BRIDGE OVER net0 phys 1500 up -- - -net1 phys 1500 up -- --\$ **ipadm show-addr** ADDROBJ TYPE STATE ADDR lo0/v4 static ok 127.0.0.1/8 net0/v4 static ok 192.0.2.3/27

The dladm show-link command shows that hostc has two datalinks. However, only net0 has been configured with an IP address. To configure hostc as a multihomed host, you must configure net1 with an IP address on another subnet, for example, the 192.0.2.32/27 network.

2. Ensure that the underlying physical NIC of net1 is physically connected to the network.

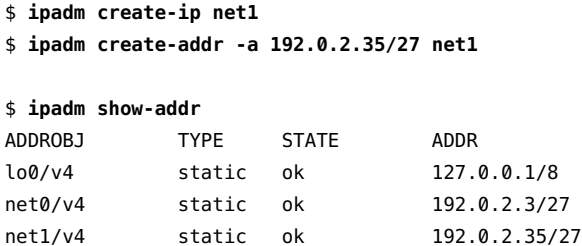

3. Add the net1 interface to the /etc/hosts file.

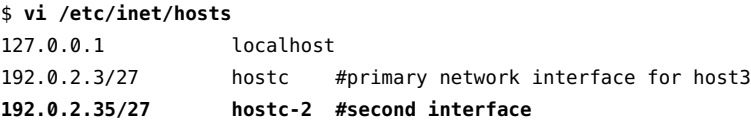

4. Turn off packet forwarding if this service is running on the hostc.

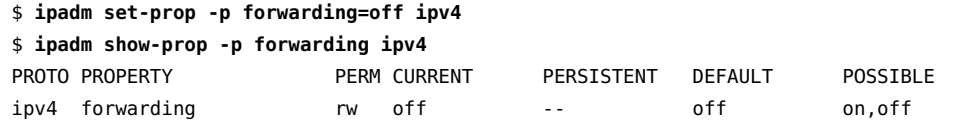

5. Enable dynamic routing for the multihomed host.

\$ **svcadm enable route:default**

## <span id="page-35-0"></span>**Implementing Symmetric Routing on Multihomed Hosts**

By default, a multihomed host routes its network traffic based on the longest matching route to the traffic's destination in the routing table. When multiple routes of equal length to the destination exist, Oracle Solaris applies Equal-Cost Multi-Path (ECMP) algorithms to spread the traffic across those routes.

Spreading the traffic in this manner is not always ideal. For example, an IP packet might be sent through an interface on a multihomed host that is not on the same subnet as the IP source address in the packet. Furthermore, if the outgoing packet is in response to a certain incoming request, such as an ICMP echo request, the request and the response might not traverse the same interface. This type of traffic routing configuration is called *asymmetric routing*. If your Internet service provider (ISP) is implementing *ingress filtering*, as described in [RFC 3704 \(](https://www.rfc-editor.org/rfc/bcp/bcp84.txt)https:// [www.rfc-editor.org/rfc/bcp/bcp84.txt](https://www.rfc-editor.org/rfc/bcp/bcp84.txt)), an asymmetric routing configuration might cause an outgoing packet to be dropped by the ISP.

RFC 3704 intends to limit denial-of-service (DoS) attacks across the Internet. To comply with this intent, your network must be configured for symmetric routing. The IP hostmodel property enables you to meet this requirement. This property controls the behavior of IP packets that are received or transmitted through a multihomed host.

The hostmodel property can have one of three possible values:

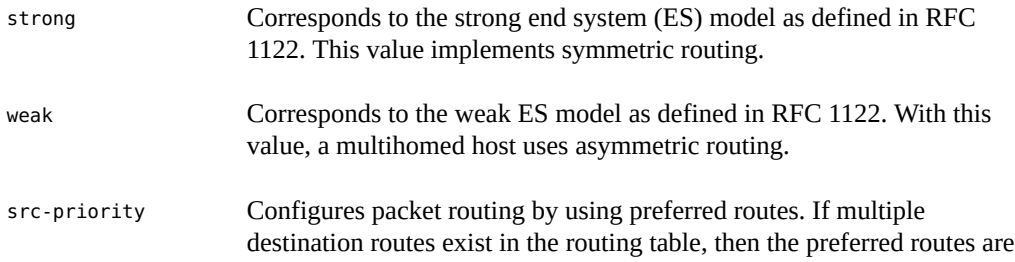
those that use interfaces on which the IP source address of an outgoing packet is configured. If no such routes exist, then the outgoing packet will use the longest matching route to the packet's IP destination.

For example, you can implement symmetric routing of IP packets on a multihomed host as follows:

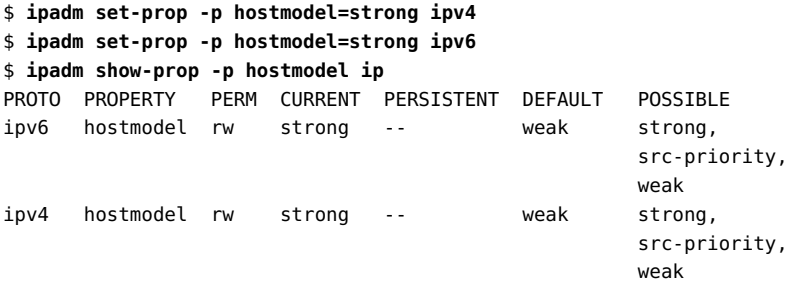

Configuring an Oracle Solaris 11.4 System as a Router or a Load Balancer • November 2020

## Using Virtual Router Redundancy Protocol

Oracle Solaris provides an administrative tool that configures and manages the VRRP service. In addition to the existing standard Layer 2 VRRP, Oracle Solaris provides a proprietary Layer 3 VRRP to support VRRP over IPMP and InfiniBand interfaces and enhanced support for VRRP in zones.

This chapter describes both Layer 2 VRRP and proprietary Layer 3 VRRP in Oracle Solaris and covers the following topics:

- ["Overview of VRRP"](#page-38-0)
- ["How VRRP Works"](#page-39-0)
- ["About the Layer 3 VRRP Feature"](#page-41-0)
- ["Comparing Layer 2 and Layer 3 VRRP"](#page-41-1)
- ["Limitations of Layer 2 and Layer 3 VRRP"](#page-43-0)

#### <span id="page-38-0"></span>**Overview of VRRP**

VRRP is an Internet standard protocol specified in RFC 5798 ([https://www.rfc-editor.](https://www.rfc-editor.org/rfc/rfc5798.txt) [org/rfc/rfc5798.txt](https://www.rfc-editor.org/rfc/rfc5798.txt)). It provides high availability of IP addresses, such as those that are used for routers or load balancers. Services that use VRRP are also referred to as VRRP routers even though the services provide functionality other than routing, such as load balancing. For information about how VRRP is used with load balancer to ensure high availability, see [Chapter 7, "Configuring ILB for High Availability".](#page-86-0)

A VRRP router is a router that is running the VRRP. VRRP runs on each VRRP router and manages the state of the router. A system can have multiple routers on which VRRP is configured and each router belongs to a different virtual router. You can introduce virtual routers in a local area network (LAN) by using VRRP to provide failure recovery for a router.

The Layer 2 VRRP router uses the standard VRRP protocol and requires a unique virtual router MAC address. The virtual IP addresses always resolves to the same virtual MAC address. You

need to create a VRRP VNIC to get the unique virtual router MAC address. The proprietary Layer 3 VRRP feature in Oracle Solaris completely removes the need to configure unique VRRP virtual MAC addresses for VRRP routers, and thereby provides support for VRRP over IPMP and InfiniBand interfaces.

#### <span id="page-39-0"></span>**How VRRP Works**

Note the following VRRP router terms:

- Router name  $-$  A system-wide unique identifier.
- Virtual Router ID (VRID) A unique number used to identify a virtual router on a given network segment. VRIDs identify the virtual router within a LAN.
- Primary IP address The source IP address of the VRRP advertisement.
- Virtual IP addresses (VRIP) An IP address associated with a VRID from which other hosts can obtain network service. The VRIP is managed by the VRRP instances belonging to a VRID.
- $\blacksquare$  Master router A VRRP instance that performs the routing function for the virtual router at a given time. Only one *master router* is active at a time for a given VRID. The master router controls the IPv4 or IPv6 address or addresses that are associated with the virtual router. The virtual router forwards the packets that are sent to the IP address of the master router.
- Backup router A VRRP instance for a VRID that is active but is not the master router is called a *backup router*. Any number of backup routers can exist for a VRID. A backup router assumes the role of a master router if the current master router fails.
- VRRP parameters Includes priority, advertise interval, pre-empt mode, and accept mode.

The following VRRP load-sharing configuration figure shows that the multiple VRIDs can exist on a single router interface. The accompanying text explains the VRRP components that are used in the figure.

#### **FIGURE 1** Load-Sharing Configuration of VRRP in a LAN

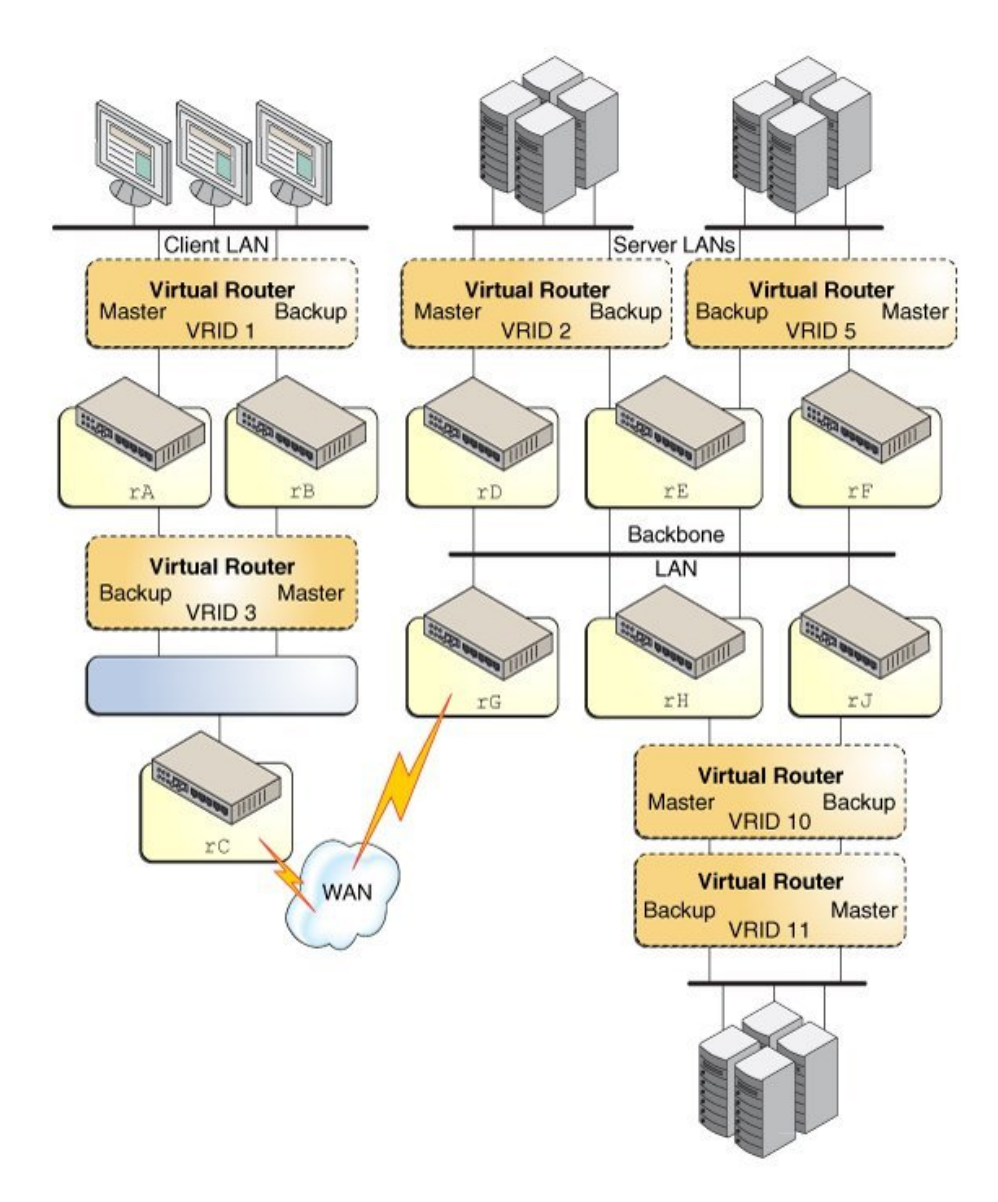

- Router rA is the master router for virtual router VRID 1 and the backup router for VRID 3. Router rA handles the routing of packets that are addressed to the virtual IP (VIP) address for VRID 1 and is ready to assume the routing role for VRID 3.
- Router rB is the master router for virtual router VRID 3 and the backup router for VRID 1. Router rB handles the routing of packets that are addressed to the VIP for VRID 3 and is ready to assume the routing role for VRID 1.
- Router rC does not have VRRP functions, but it uses the VRIP for VRID 3 to reach the client LAN subnet.
- Router rD is the master router for VRID 2. Router rF is the master router for VRID 5. Router rE is the backup router for both of these VRIDs. If rD or rF fails, rE becomes the master router for that VRID. Both rD and rF could fail at the same time. A VRRP router can be the master router for one or more VRIDs.
- Router rG is the wide area network (WAN) gateway for the backbone LAN. All of the routers attached to the backbone are sharing routing information with the routers on the WAN by using a dynamic routing protocol such as OSPF. VRRP is not involved in this aspect, although router rC advertises that the path to the client LAN subnet is through the VRIP of VRID 3.
- Router rH is the master router for VRID 10 and the backup router for VRID 11. Likewise, router rJ is the master router for VRID 11 and the backup router for VRID 10.

#### <span id="page-41-0"></span>**About the Layer 3 VRRP Feature**

The proprietary Layer 3 Virtual Router Redundancy Protocol (L3 VRRP) feature in Oracle Solaris removes the need to configure unique VRRP virtual MAC addresses for VRRP routers. The L3 VRRP protocol does not conform to the standard VRRP specification. Instead of using a unique virtual MAC address among VRRP routers in the same virtual router, the L3 VRRP uses the gratuitous Address Resolution Protocol (ARP) messages and Neighbor Discovery Protocol (NDP) messages to refresh the mapping between the virtual IP addresses and the MAC address of the current master VRRP router. This implementation eliminates the need to create the VRRP VNIC. Thus, the L3 VRRP provides better support for VRRP over IPMP and InfiniBand interfaces as well as in zones.

#### <span id="page-41-1"></span>**Comparing Layer 2 and Layer 3 VRRP**

The following table provides a comparison of Layer 2 and Layer 3 VRRP.

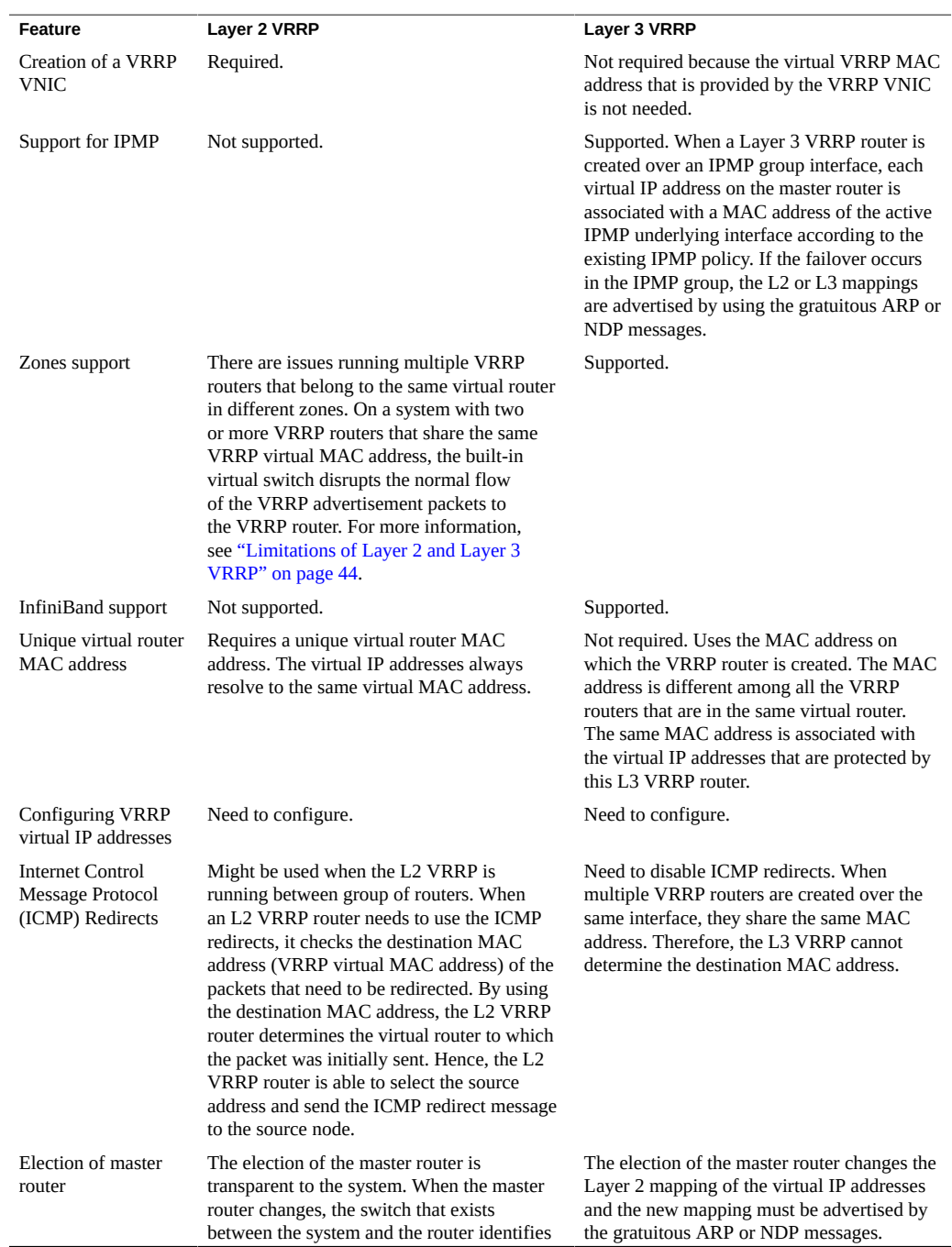

#### **TABLE 3** Comparison of Layer 2 and Layer 3 VRRP

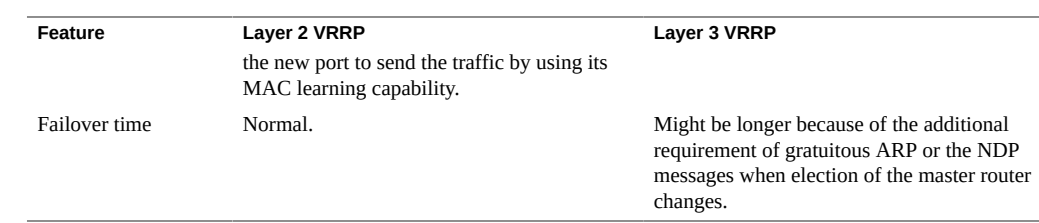

#### <span id="page-43-0"></span>**Limitations of Layer 2 and Layer 3 VRRP**

Both Layer 2 and Layer 3 VRRP have a common limitation that you must configure the Layer 2 and Layer 3 VRRP virtual IP addresses statically. You cannot auto-configure the VRRP virtual IP addresses by using either in.ndpd for IPv6 auto-configuration or dhcpagent for Dynamic Host Configuration Protocol (DHCP) configuration.

The Layer 2 VRRP feature has the following limitations:

#### ■ **Exclusive-IP Zone Support**

When any VRRP router is created in an exclusive-IP zone, the VRRP service svc:/ network/vrrp/default is enabled automatically. The VRRP service manages the VRRP router for that specific zone. However, support for an exclusive-IP zone is limited as follows:

- Because a Virtual Network Interface Card (VNIC) cannot be created inside a non-global zone, you must create the VRRP VNIC in the global zone first. Then assign the VNIC to the non-global zone where the VRRP router resides. You can then create the VRRP router in the non-global zone by using the vrrpadm command.
- On a single Oracle Solaris system, you cannot create two VRRP routers in different zones to participate with the same virtual router. Oracle Solaris does not allow you to create two VNICs with the same media access control (MAC) address.
- **Interoperations With Other Networking Features**
	- The L2 VRRP service cannot work on an IP network multipathing (IPMP) interface. VRRP requires specific VRRP MAC addresses but IPMP works completely in the IP layer. See [Chapter 2, "About IPMP Administration" in](http://www.oracle.com/pls/topic/lookup?ctx=E37838-01&id=NWIPAgfkcy) *Administering TCP/IP Networks, [IPMP, and IP Tunnels in Oracle Solaris 11.4](http://www.oracle.com/pls/topic/lookup?ctx=E37838-01&id=NWIPAgfkcy)*.

VRRP can be used on link aggregations in trunk or DLMP aggregation modes. See [Chapter 2, "Configuring High Availability by Using Link Aggregations" in](http://www.oracle.com/pls/topic/lookup?ctx=E37838-01&id=NWDLKgdysx) *Managing [Network Datalinks in Oracle Solaris 11.4](http://www.oracle.com/pls/topic/lookup?ctx=E37838-01&id=NWDLKgdysx)*.

- The L2 VRRP service cannot work on an IP over Infiniband (IPoIB) interface.
- **Ethernet Over InfiniBand Support**

L2 VRRP does not support the Ethernet over InfiniBand (EoIB) interface. Because every L2 VRRP router is associated with a unique virtual MAC address, the VRRP routers participating with the same virtual router need to use the same virtual MAC address simultaneously, which is not supported by the EoIB interface. L3 VRRP overcomes this limitation as it uses a different MAC address among all the VRRP routers that exist on the same virtual router.

The Layer 3 VRRP feature has the following limitations:

Using gratuitous ARP or NDP messages might result in a longer failover time during the election of the master router.

L3 VRRP uses gratuitous ARP or NDP messages to advertise the new L2 or L3 mapping when the election of the master router changes. This additional requirement of using gratuitous ARP or NDP messages might result in a longer failover time. In some cases, if all the advertised gratuitous ARP or NDP messages are lost, it might take more time for a system to receive the refreshed ARP or NDP entry. Therefore, sending of packets to the new master router might be delayed.

Unable to determine the destination MAC address when using ICMP redirects because the same destination MAC address is shared by multiple routers.

You can use ICMP redirects when you are using VRRP among a group of routers in a network topology that is not symmetric. The IPv4 or IPv6 source address of an ICMPv4 redirect or ICMPv6 redirect must be the address used by the end system when making the next-hop routing decision.

When an L3 VRRP router needs to use ICMP redirects, the L3 VRRP router checks the destination MAC address (VRRP virtual MAC address) of the packets that need to be redirected. Because the same destination MAC address is shared by multiple routers created over the same interface, the L3 VRRP router cannot determine the destination MAC address. Therefore, it might be useful to disable ICMP redirects when you use L3 VRRP routers. You can disable ICMP redirects by using the send-redirects public IPv4 and IPv6 protocol properties as follows:

\$ **ipadm set-prop -m ipv4 -p send-redirects=off**

■ VRRP virtual IP addresses cannot be configured automatically either by in.ndpd or DHCP.

Configuring an Oracle Solaris 11.4 System as a Router or a Load Balancer • November 2020

## **♦ ♦ ♦ C H A P T E R 4** 4

## Configuring and Administering Virtual Router Redundancy Protocol

This chapter describes the tasks for configuring Layer 2 and Layer 3 VRRP. It covers the following topics:

- ["Planning a VRRP Configuration"](#page-46-0)
- ["Installing VRRP"](#page-47-0)
- ["Configuring VRRP"](#page-47-1)
- ["Use Case: Configuring a Layer 2 VRRP Router"](#page-57-0)
- ["Use Case: Configuring a Layer 3 VRRP Router on an IPMP Interface"](#page-59-0)

**Note -** To configure VRRP and issue commands described in this chapter, you must have the appropriate rights profile. See ["Using Rights Profiles to Perform Network](#page-16-0) [Configuration" on page 17.](#page-16-0)

## <span id="page-46-0"></span>**Planning a VRRP Configuration**

Planning a Layer 2 or Layer 3 VRRP configuration involves the following steps:

- 1. Determining whether to configure an L2 VRRP or an L3 VRRP router.
- 2. (For L2 VRRP router only) Creating a VRRP VNIC.

You can automatically create a VRRP VNIC by using the -f option of the vrrpadm command while you create the L2 VRRP router.

- 3. Creating a VRRP router.
- 4. Configuring the virtual IP address for the VRRP router.

#### <span id="page-47-0"></span>**Installing VRRP**

You must install VRRP to use VRRP on your system.

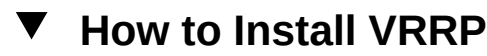

**Before You Begin** Ensure that your role has the appropriate rights profile to perform this procedure. See ["Using](#page-16-0) [Rights Profiles to Perform Network Configuration" on page 17.](#page-16-0)

**1. Verify whether the VRRP package is installed.**

\$ **pkg info vrrp**

**2. Install VRRP package if it is not installed.**

\$ **pkg install vrrp**

#### <span id="page-47-1"></span>**Configuring VRRP**

Use the vrrpadm command to configure a VRRP router. The command creates persistent configurations. For reference, see the  $v$ rrpadm $(8)$  man page.

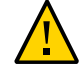

**Caution -** When you use VRRP with the network firewall bundled with Oracle Solaris, make sure that the incoming or outgoing VRRP packets are allowed by firewall. The packets that are sent to the VRRP multicast address, 224.0.0.18/32, must be allowed to enter or leave the system. Use the pfctl -sr command to see the rules that are currently loaded to the firewall. See also ["Troubleshooting Issues With VRRP and the Oracle Solaris Bundled Packet Filter" in](http://www.oracle.com/pls/topic/lookup?ctx=E37838-01&id=NWTRBvrrp-1) *[Troubleshooting Network Administration Issues in Oracle Solaris 11.4](http://www.oracle.com/pls/topic/lookup?ctx=E37838-01&id=NWTRBvrrp-1)*.

### **Creating a VRRP VNIC for Layer 2 VRRP**

VNICs are virtual network interfaces configured on top of a system's physical network adapter and are essential components of network virtualization. A physical interface can have more

than one VNIC. For more information about VNICs, see *[Managing Network Virtualization and](http://www.oracle.com/pls/topic/lookup?ctx=E37838-01&id=NWVIR) [Network Resources in Oracle Solaris 11.4](http://www.oracle.com/pls/topic/lookup?ctx=E37838-01&id=NWVIR)*.

Each Layer 2 VRRP router requires a special VRRP VNIC which you create with the following command syntax.

```
$ dladm create-vnic [-t] [-R root-dir] -m vrrp -V VRID \
    -A {inet|inet6} [-v VLAN-ID] [-p prop=value[,...]] -l link VNIC
```
This command creates a VNIC with a virtual router MAC address that is defined by the VRRP specification. For the VNIC address type (-m), specify vrrp. The address family (-a) is either inet or inet6, which refers to either IPv4 or IPv6 addresses. For example:

```
$ dladm create-vnic -m vrrp -V 21 -A inet6 -l net0 vnic0
```
For more information, see the  $d$ ladm $(8)$  man page.

**Note -** You can create both the VRRP router and a VRRP VNIC at the same time by using the vrrpadm command. See the next section, *Creating a VRRP Router*.

#### <span id="page-48-0"></span>**Creating a VRRP Router**

To create a VRRP router, use the following syntax:

```
$ vrrpadm create-router [-t] [-T {l2 | l3}] [-f] -V VRID -I ifname \
    -A [inet | inet6] [-a assoc-IPaddress] [-P primary-IPaddress] \
    [-p priority] [-i adv-interval] [-o flags] router-name
```
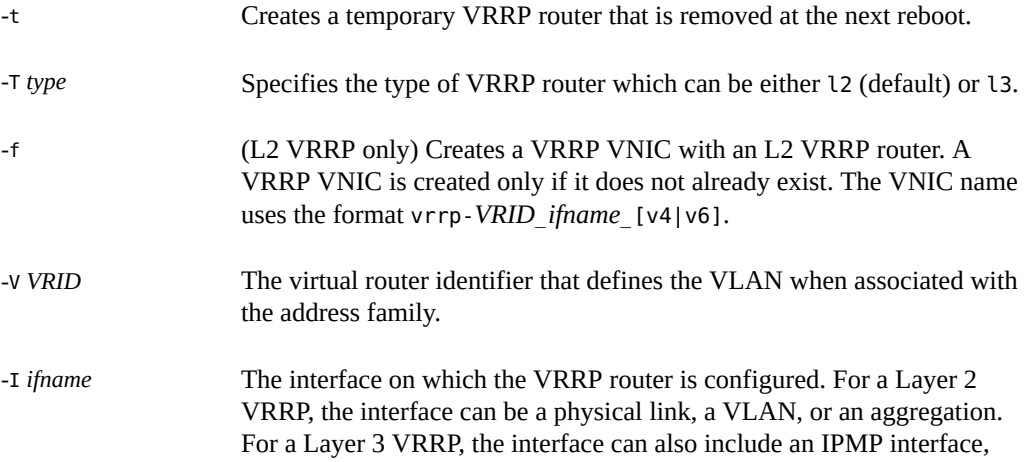

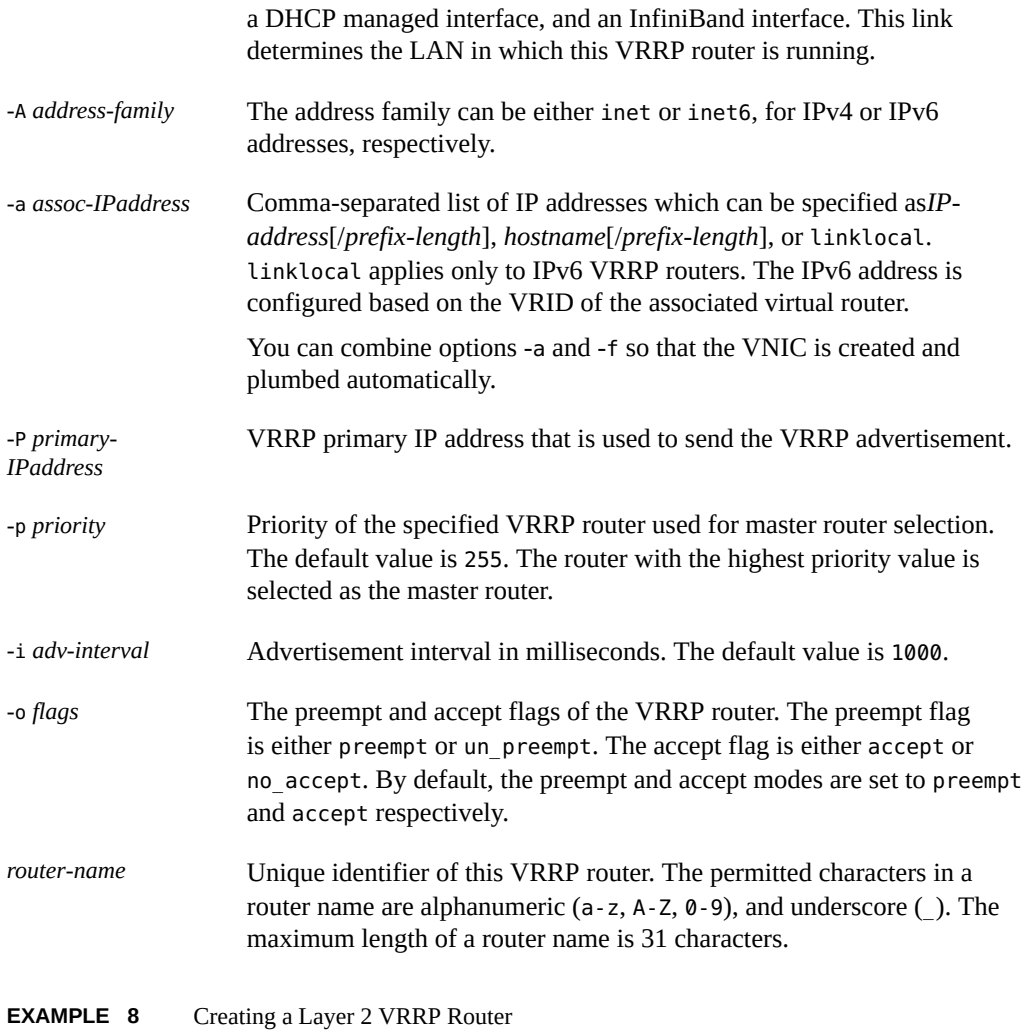

The following example shows how to create a router over a datalink net0.

\$ **dladm create-vnic -m vrrp -V 12 -A inet -l net0 vnic1** \$ **vrrpadm create-router -V 12 -A inet -p 100 -I net0 l2router1** \$ **vrrpadm show-router l2router1** NAME VRID TYPE IFNAME AF PRIO ADV\_INTV MODE STATE VNIC l2router1 12 L2 net0 IPv4 100 1000 e-pa- BACK vnic1

An L2 VRRP router l2router1 is created over the datalink net0 with an IPv4 address family and VRID 12. For information about the vrrpadm show-router command, see ["Displaying](#page-53-0) [Layer 2 and Layer 3 VRRP Router Configurations" on page 54](#page-53-0).

**EXAMPLE 9** Creating a Layer 3 VRRP Router

The following example shows how to create an L3 VRRP router over an IPMP interface named ipmp0.

\$ **vrrpadm create-router -V 6 -I ipmp0 -A inet -T l3 l3router1** \$ **vrrpadm show-router** NAME VRID TYPE IFNAME AF PRIO ADV INTV MODE STATE VNIC l3router1 6 L3 ipmp0 IPv4 255 1000 eopa- INIT --

An L3 VRRP router l3router1 is created over the IPMP interface ipmp0 with an IPv4 address family and VRID 6. For information about the vrrpadm show-router command, see ["Displaying Layer 2 and Layer 3 VRRP Router Configurations" on page 54](#page-53-0).

**EXAMPLE 10** Creating a Temporary Layer 3 VRRP Router

The following example shows how to create a temporary L3 VRRP router.

```
$ vrrpadm create-router -t -V 8 -I net0 -A inet -T l3 l3router1
$ vrrpadm show-router
NAME VRID TYPE IFNAME AF PRIO ADV_INTV MODE STATE VNIC
l3router1 8 L3 net0 IPv4 255 1000 eopa- INIT --
```
## **Configuring the Virtual IP Address for Layer 2 and Layer 3 VRRP Routers**

To configure the IP address for an L2 VRRP router, you must configure the virtual IP address of type vrrp over the VRRP VNIC that is associated with it.

To configure the virtual IP address for an L3 VRRP router, you must use an IP address of type vrrp on the same IP interface over which the L3 VRRP router is configured.

**Note -** To configure an IPv6 address, you must have created the VRRP VNIC or the L3 VRRP router by specifying the address family of the router as inet6.

To configure a virtual IP address for a VRRP router, use the following syntax:

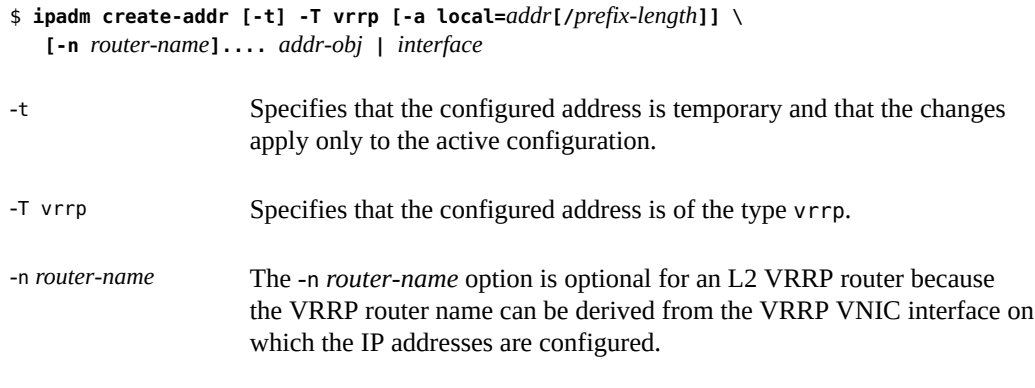

For more information, see the  $ipadm(8)$  $ipadm(8)$  man page.

**Note -** You can also configure virtual IP addresses by using the -a option with the vrrpadm command. For more information, see ["Creating a VRRP Router" on page 49.](#page-48-0)

**EXAMPLE 11** Configuring Virtual IP Address for an L2 VRRP Router

You can use the vrrp type IP address to configure the virtual IP addresses for an L2 VRRP router. The following example shows how to create the virtual IP address for l2router1.

```
$ ipadm create-ip vrrp_vnic1
$ ipadm create-addr -T vrrp -n l2router1 -a 192.0.2.8/27 vrrp_vnic1/vaddr1
```
The following example shows how to create an IPv6 link-local vrrp IP address for V6vrrp\_vnic1/vaddr1.

```
$ ipadm create-ip V6vrrp_vnic1
$ ipadm create-addr -T vrrp V6vrrp_vnic1/vaddr1
```
To configure the IPv6 link-local vrrp type IP address for an VRRP router, you do not need to specify the local address. An IPv6 link-local vrrp type IP address is created based on the VRID of the associated VRRP router.

**EXAMPLE 12** Configuring the Virtual IP Address for an L3 VRRP Router

The following example shows how to configure the virtual IP address for l3router1.

```
$ ipadm create-ip ipmp0
$ ipadm create-addr -T vrrp -n l3router1 -a 198.51.100.8/27 ipmp0/vaddr1
```
The following example shows how to configure an IPv6 link-local vrrp type IP address for the L3 VRRP router l3V6router1.

```
$ ipadm create-ip ipmp1
$ ipadm create-addr -T vrrp -n l3V6router1 ipmp1/vaddr0
```
#### **Enabling and Disabling VRRP Routers**

A VRRP router is enabled by default when you first create it. You can disable a VRRP router or all the VRRP routers on the system or zone at the same time by using the vrrpadm disablerouter command. You can then re-enable a VRRP router or all the disabled VRRP routers on the system or zone at the same time by using the vrrpadm enable-router command.

The interface over which the VRRP router is created (specified with the -I option when the router is created with vrrpadm create-router) must exist when the router is enabled. Otherwise, the enable operation fails. For an L2 VRRP router, if the router's VRRP VNIC does not exist, the router is not effective. The syntax is as follows:

# vrrpadm enable-router [t] [-a] [*router-name*]

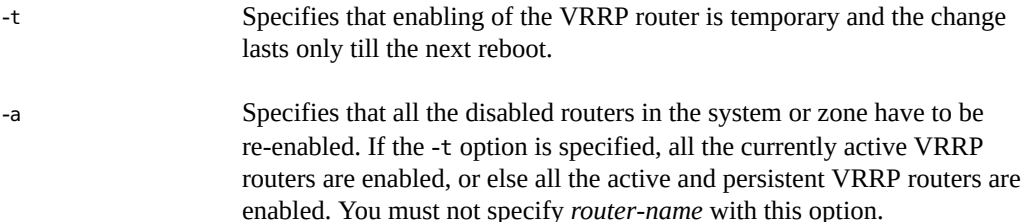

*router-name* Specifies the name of the router to be re-enabled.

At times, you might need to temporarily disable a VRRP router to make configuration changes and then re-enable the router. The syntax for disabling a router is as follows:

#### \$ **vrrpadm disable-router [t] [-a] [***router-name***]**

-t Specifies that disabling of the VRRP router is temporary and the change lasts only till the next reboot.

-a Specifies that all the routers in the system or zone have to be disabled. If the -t option is specified, all the currently active VRRP routers are disabled, or else all the active and persistent VRRP routers are disabled. You must not specify *router-name* with this option.

*router-name* Specifies the name of the router to be disabled.

#### **Modifying a VRRP Router**

The vrrpadm modify-router command changes the configuration of a specified VRRP router. You can modify the priority, the advertisement interval, the pre-empt mode, and the accept mode of the router. You can modify the router either temporarily to change only the active system configuration by specifying the -t option or permanently to change the persistent system configuration. The syntax is as follows:

\$ **vrrpadm modify-router [t] [-p** *priority***] [-i** *adv-interval***] [-o** *flags***]** *router-name*

where the -t option specifies that the modification is temporary and lasts only till the next reboot.

## <span id="page-53-0"></span>**Displaying Layer 2 and Layer 3 VRRP Router Configurations**

The vrrpadm show-router command shows the configuration and status of a specified VRRP router. For more information, see the  $vrrpadm(8)$  $vrrpadm(8)$  man page. The syntax is as follows:

\$ **vrrpadm show-router [-P | -x] [-p] [-S] [-o field[,...]] [***router-name***]**

where the -S option is used to display the persistent configuration information of the given VRRP router. If the -S option is not specified, vrrpadm show-router displays the currently active VRRP router configuration.

**EXAMPLE 13** Displaying a Layer 2 VRRP Router Configuration

The following examples show the vrrpadm show-router command output.

\$ **vrrpadm show-router vrrp1** NAME VRID TYPE IFNAME AF PRIO ADV INTV MODE STATE VNIC vrrp1 1 L2 net1 IPv4 100 1000 e-pa- BACK vnic1 NAME Name of the VRRP router. VRID VRID of the VRRP router.

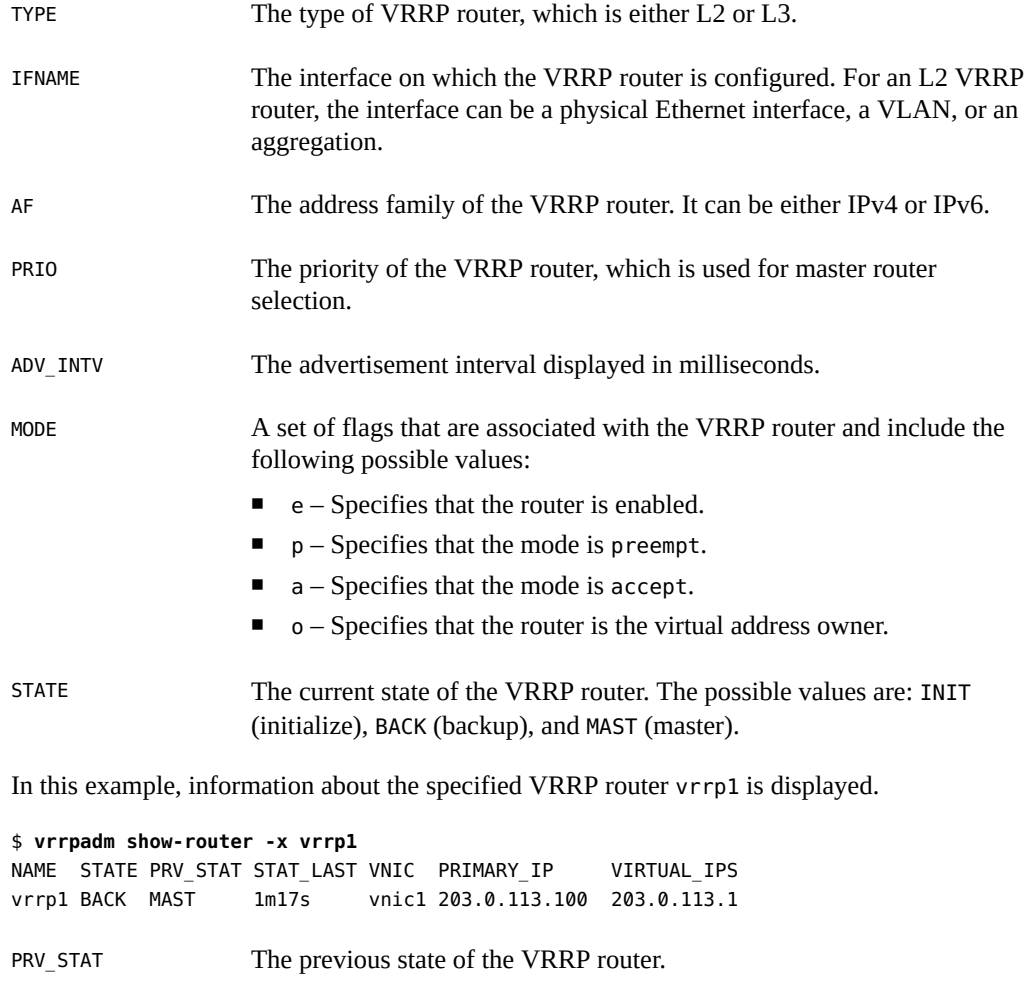

STAT\_LAST Time since the last state transition.

PRIMARY\_IP The primary IP address selected by the VRRP router.

VIRTUAL\_IPS The virtual IP addresses configured on the VRRP router.

In this example, additional information about the router, such as the primary IP address selected by the VRRP router, virtual IP address configured on the VRRP router, and the previous state of the VRRP router is displayed.

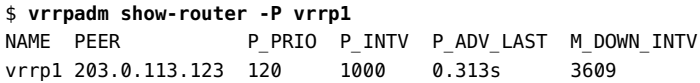

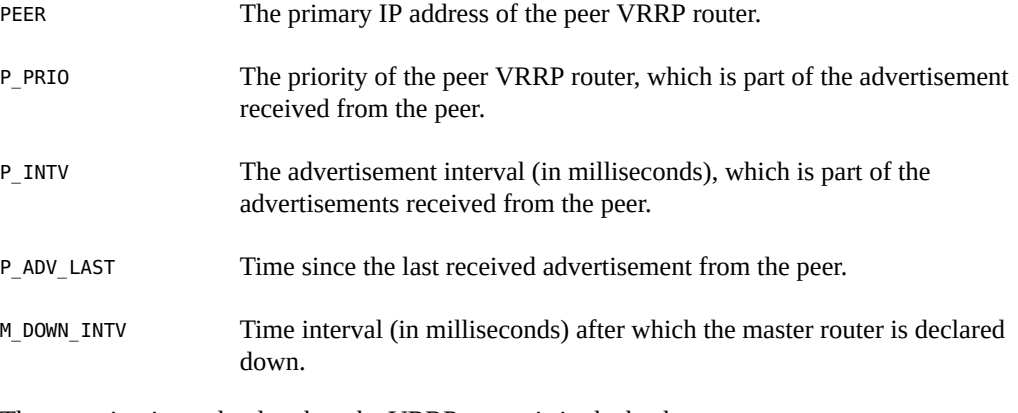

The -P option is used only when the VRRP router is in the backup state.

**EXAMPLE 14** Displaying the L3 VRRP Router on a System

#### \$ **vrrpadm show-router**

NAME VRID TYPE IFNAME AF PRIO ADV\_INTV MODE STATE VNIC l3vr1 12 L3 net1 IPv6 255 1000 eopa- INIT

In this example, the L3 VRRP router l3vr1 is configured over the interface net1.

## **Displaying IP Addresses That Are Associated With VRRP Routers**

You can display the IP address associated with a VRRP router by using the ipadm show-addr command. The ROUTER field in the output of the ipadm show-addr command displays the name of the VRRP router that is associated with a specific vrrp type IP address.

For the vrrp type IP address of an L2 VRRP, the name of the VRRP router is derived from the VRRP VNIC over which the IP address is configured. If you issue the ipadm show-addr command before you create the L2 router for a VRRP VNIC, the ROUTER field displays ?. For the vrrp type IP address of an L3 VRRP, the ROUTER field always displays the specified router name. For other types of IP addresses, the ROUTER field is not applicable and -- is displayed.

**EXAMPLE 15** Displaying IP Addresses That Are Associated With VRRP Routers

\$ **ipadm show-addr -o addrobj,type,vrrp-router,addr**

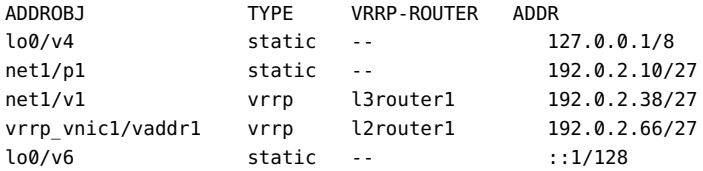

In this example, l3router1 is associated with the vrrp type IP address 192.0.2.38/27 and l2router1 is associated with the vrrp type IP address 192.0.2.66/27.

The output shows the following information:

ADDROBJ The name of the address object.

TYPE The type of the address object, which can be one of the following:

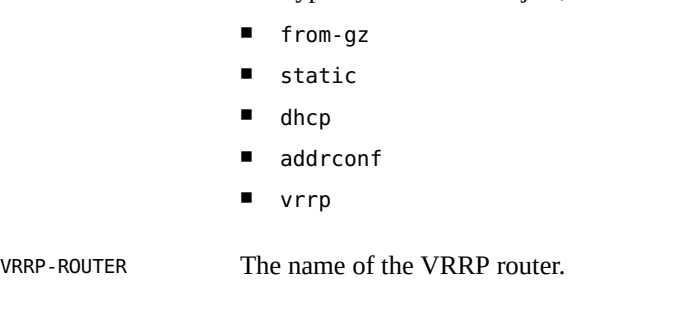

ADDR The numeric IPv4 or IPv6 address.

#### **Deleting a VRRP Router**

The vrrpadm delete-router command deletes a specified VRRP router. The syntax is as follows:

```
$ vrrpadm delete-router [-t] router-name
```
where the -t option specifies that the deletion is temporary. The temporary deletion lasts only until the next reboot.

**Note -** The VRRP VNIC, the vrrp type IP address, and the primary IP address that are created by using the -f, -a, -P options of the vrrpadm create-router command respectively are not deleted as a result of the vrrpadm delete-router command. You must explicitly delete them by using the corresponding ipadm and dladm commands.

## **Controlling Gratuitous ARP and NDP Messages**

When a backup router becomes a master VRRP router, VRRP sets a flag on all the virtual IP addresses associated with the master router and therefore the virtual IP addresses are protected. If there are no conflicts for the virtual IP addresses, several gratuitous ARP and neighbor advertisement messages are sent to advertise the new mapping between the virtual IP address and the MAC address of the new master router.

To control the number of messages sent and the interval between the advertisement of messages, you can use the following IP protocol properties:

- arp-publish-count
- arp-publish-interval
- ndp-unsolicit-count
- ndp-unsolicit-interval

For more information about the IP protocol properties, see ["IP Tunable Parameters Related to](http://www.oracle.com/pls/topic/lookup?ctx=E37838-01&id=OSTUNgnogz) Duplicate Address Detection" in *[Oracle Solaris 11.4 Tunable Parameters Reference Manual](http://www.oracle.com/pls/topic/lookup?ctx=E37838-01&id=OSTUNgnogz)*.

## <span id="page-57-0"></span>**Use Case: Configuring a Layer 2 VRRP Router**

The following figure shows a typical VRRP configuration.

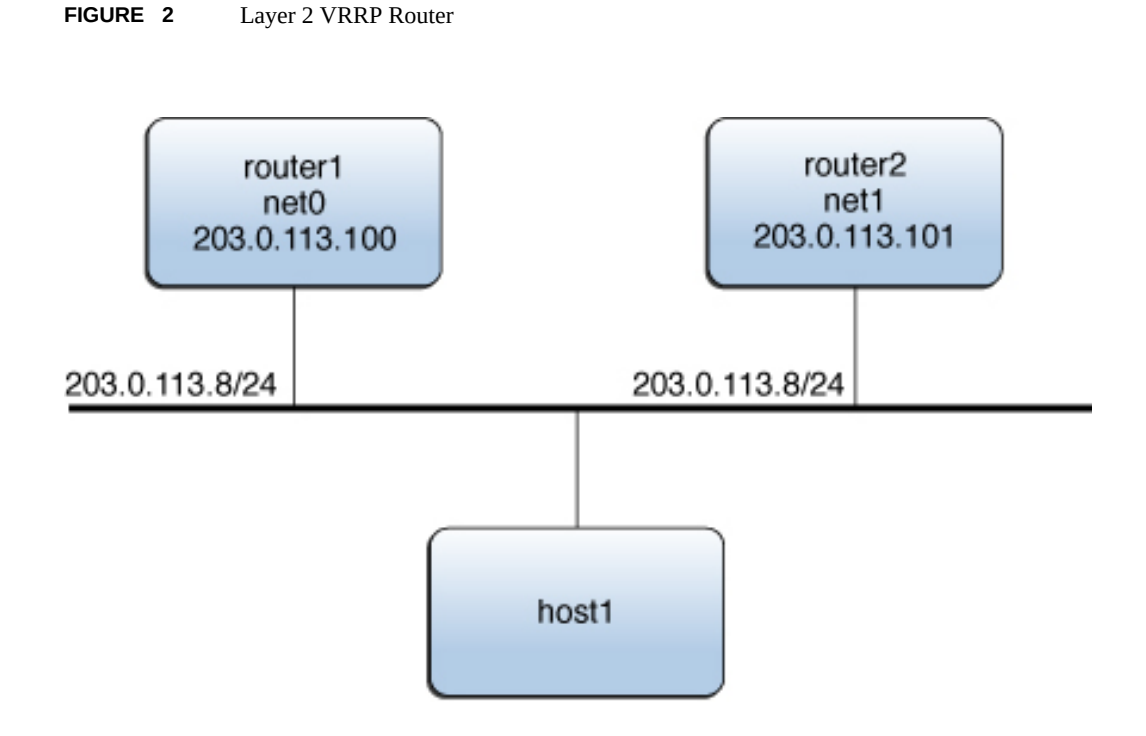

In this example, the IP address 203.0.113.8 is configured as the default gateway for host1. This IP address is the virtual IP address that is protected by the virtual router that is configured on two routers: router1 and router2. At any given time, only one of the two routers serves as the master router, which assumes the responsibilities of the virtual router and forwards packets that come from host1.

Assume that the VRID of the virtual router is 12. The following examples show the commands that are used to configure the example VRRP configuration on router1 and router2. router1 is the owner of the virtual IP address 203.0.113.8 and its priority is the default value (255). router2 is the standby router whose priority is 100.

On router1:

```
$ pkg install vrrp
```

```
$ dladm create-vnic -m vrrp -V 12 -A inet -l net0 vnic0
$ vrrpadm create-router -V 12 -A inet -I net0 vrrp1
```

```
$ ipadm create-ip vnic0
```

```
$ ipadm create-addr -T vrrp -a 203.0.113.8/24 vnic0/router1
$ ipadm create-ip net0
$ ipadm create-addr -a 203.0.113.100/24 net0/router1
$ vrrpadm show-router -x vrrp1
NAME STATE PRV_STAT STAT_LAST VNIC PRIMARY_IP VIRTUAL_IPS
vrrp1 MASTER INIT 14.444s vnic0 203.0.113.100 203.0.113.8
On router2:
$ dladm create-vnic -m vrrp -V 12 -A inet -l net1 vnic1
$ vrrpadm create-router -V 12 -A inet -I net1 -p 100 vrrp2
$ ipadm create-ip vnic1
$ ipadm create-addr -T vrrp -a 203.0.113.8/24 vnic1/router2
$ ipadm create-ip net1
$ ipadm create-addr -a 203.0.113.101/24 net1/router2
$ vrrpadm show-router -x vrrp2
NAME STATE PRV_STAT STAT_LAST VNIC PRIMARY_IP VIRTUAL_IPS
vrrp2 BACKUP INIT 2m32s vnic1 203.0.113.101 203.0.113.8
Using the configuration of router1 as an example, you would configure at least one IP address
over net0. This IP address of router1 is the primary IP address, which is used to send the
```
VRRP advertisement packets.

\$ **vrrpadm show-router -x vrrp1** NAME STATE PRV STAT STAT LAST VNIC PRIMARY\_IP VIRTUAL\_IPS vrrp1 MASTER INIT 14.444s vnic1 203.0.113.100 203.0.113.8

## <span id="page-59-0"></span>**Use Case: Configuring a Layer 3 VRRP Router on an IPMP Interface**

The following example shows the configuration of L3 VRRP router on IPMP interface. The configuration is based on the following scenario:

#### **FIGURE 3** Layer 3 VRRP Router on an IPMP Interface

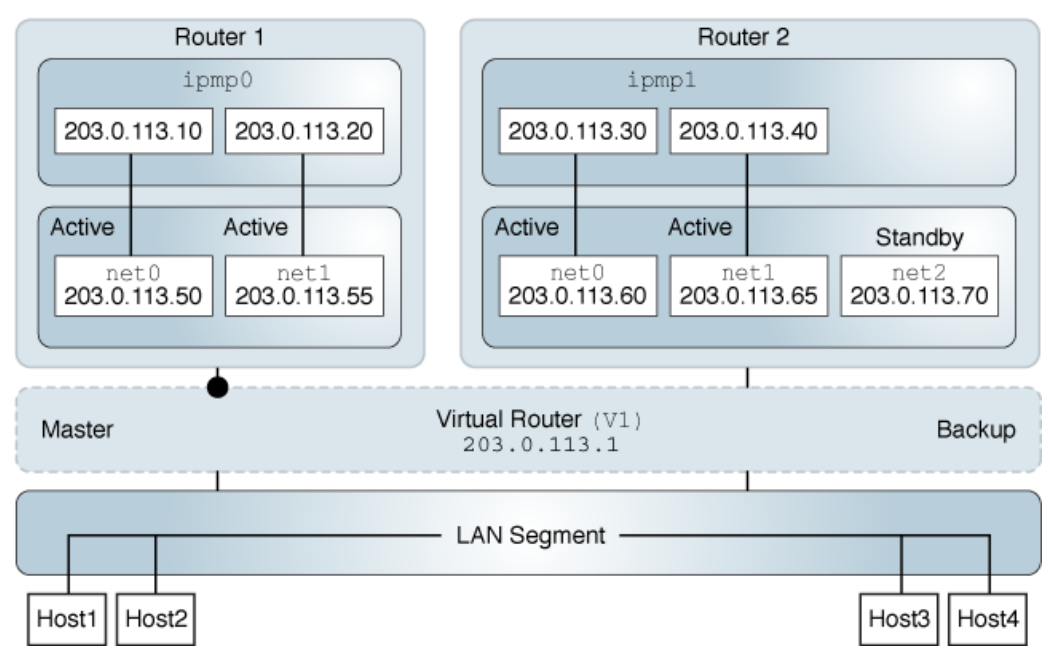

**Oracle Solaris Host** 

- There is a virtual router  $V1$ .
- In the virtual router V1, Router1 is the master router and Router2 is the backup.
- In Router1, the underlying interfaces net0 and net1 are configured into an IPMP group and all the underlying interfaces are assigned the test addresses.
- Master router is configured on the active-active IPMP interface, which is Router1.
- In Router2, the underlying interfaces net0, net1, and net2 are configured into an IPMP group. The interface net2 is configured as a standby interface.
- Backup router is configured on the active-standby IPMP interface.

On Router1:

```
$ pkg install vrrp
```

```
Router1$ ipadm create-ipmp ipmp0
Router1$ ipadm create-ip net0
```

```
Router1$ ipadm create-ip net1
Router1$ ipadm add-ipmp -i net0 -i net1 ipmp0
Router1$ ipadm create-addr -a 203.0.113.10/24 ipmp0
ipadm: ipmp0/v4
Router1$ ipadm create-addr -a 203.0.113.20/24 ipmp0
ipadm: ipmp0/v4a
Router1$ ipadm create-addr -a 203.0.113.50/24 net0
ipadm: net0/v4
Router1$ ipadm create-addr -a 203.0.113.55/24 net1
ipadm: net1/v4
Router1$ vrrpadm create-router -T L3 -V 1 -A inet -I ipmp0 -P 203.0.113.10 \
-a 203.0.113.1 -p 150 vrrp1
Router1$ vrrpadm show-router -x vrrp1
NAME VRID TYPE IFNAME AF PRIO ADV_INTV MODE STATE VNIC
vrrp1 1 L3 ipmp0 IPv4 150 1000 e-pa- MASTER --
On Router2:
Router2$ ipadm create-ipmp ipmp1
Router2$ ipadm create-ip net0
Router2$ ipadm create-ip net1
Router2$ ipadm create-ip net2
Router2$ ipadm add-ipmp -i net0 -i net1 -i net2 ipmp1
Router2$ ipadm create-addr -a 203.0.113.30/24 ipmp1
ipadm: ipmp1/v4
Router2$ ipadm create-addr -a 203.0.113.40/24 ipmp1
ipadm: ipmp1/v4a
Router2$ ipadm create-addr -a 203.0.113.60/24 net0
ipadm: net0/v4
Router2$ ipadm create-addr -a 203.0.113.65/24 net1
ipadm: net1/v4
Router2$ ipadm create-addr -a 203.0.113.70/24 net2
ipadm: net2/v4
Router2$ ipadm set-ifprop -p standby=on net2
Router2$ vrrpadm create-router -T L3 -V 1 -A inet -I ipmp1 -P 203.0.113.30 \
-a 203.0.113.1 -p 100 vrrp2
Router2$ vrrpadm show-router -x
NAME    VRID TYPE IFNAME    AF    PRIO    ADV INTV MODE    STATE    VNIC
vrrp2 1 L3 ipmp1 IPv4 100 1000 e-pa- BACKUP --
```
The following commands show you how specifying a higher priority number can promote a router to become the master router. The priority of vrrp2 is raised to 200, which is over vrrp1's priority of 150.

Router2\$ **vrrpadm disable-router vrrp2** Router2\$ **vrrpadm modify-router -p 200 vrrp2** Router2\$ **vrrpadm enable-router vrrp2** Router2\$ **vrrpadm show-router -x vrrp1** NAME VRID TYPE IFNAME AF PRIO ADV\_INTV MODE STATE VNIC vrrp1 1 L3 ipmp0 IPv4 150 1000 e-pa- BACKUP -- Router2\$ **vrrpadm show-router -x vrrp2** NAME VRID TYPE IFNAME AF PRIO ADV\_INTV MODE STATE VNIC vrrp2 1 L3 ipmp1 IPv4 200 1000 e-pa- MASTER --

Configuring an Oracle Solaris 11.4 System as a Router or a Load Balancer • November 2020

# **♦ ♦ ♦ C H A P T E R 5** 5

## Overview of an Integrated Load Balancer

This chapter describes Integrated Load Balancer (ILB) components and the modes in which the ILB operates. It contains the following topics:

- ["About the Integrated Load Balancer"](#page-64-0)
- ["How ILB Works"](#page-66-0)
- ["ILB Operation Modes"](#page-66-1)

For more information about ILB, see ["About the Integrated Load Balancer" on page 65](#page-64-0).

#### <span id="page-64-0"></span>**About the Integrated Load Balancer**

Load balancers distribute network traffic across a number of servers. The distribution of a network's workload optimizes resource sharing and increases throughput and availability.

In Oracle Solaris, ILB provides Layer 3 and Layer 4 load-balancing capabilities. ILB operates at the network (IP) and transport (TCP/UDP) layers. ILB can be used to improve reliability and scalability, and to minimize the response time of network services.

#### **Features of ILB**

The key features of ILB include the following:

- Supports stateless Direct Server Return (DSR) and Network Address Translation (NAT) modes of operation for IPv4 and IPv6.
- Assists traffic and load distribution and server selection by using a set of algorithms for the two modes of operation.
- Enables ILB administration through the ilbadm command.

■ Provides server monitoring capabilities through health checks.

The following table lists and describes the features of ILB that are available for different modes of operation.

**TABLE 4** ILB Features

| <b>Features</b>                                                     | <b>Description</b>                                                                                                    | <b>Mode of Operation</b> |
|---------------------------------------------------------------------|----------------------------------------------------------------------------------------------------|--------------------------|
| Client systems can ping virtual<br>IP (VIP) addresses               | ILB responds to ICMP echo requests from client systems<br>to VIP addresses.                                                                     | DSR and NAT              |
| Add or remove servers from<br>group without interrupting<br>service | ILB dynamically adds or removes servers.                                                                                                    | <b>NAT</b>               |
| Configure session persistence<br>("stickiness")                     | Through ILB rules, applications can send the connections<br>or packets from a client system to the same back-end<br>server.                     | DSR and NAT              |
| Perform connection draining                                         | Servers can be shut down without disrupting active<br>connections or sessions.                                                                  | <b>NAT</b>               |
| Load balance TCP and UDP<br>ports                                   | ILB balances the load on all ports on a given IP address<br>across different sets of servers without requiring explicit<br>rules for each port. | DSR and NAT              |
| Specify independent ports for<br>virtual services                   | ILB enables you to specify different destination ports<br>across multiple servers in the same server group.                                     | <b>NAT</b>               |
| Load balance a simple port range                                    | ILB balances loads on a range of ports on the VIP to a<br>given server group.                                                                   | DSR and NAT              |
| Port range shifting and<br>collapsing                               | Port range shifting and collapsing depend on the port<br>range of a server in a load-balancing rule.                                            | <b>NAT</b>               |

## **ILB Components**

ILB is managed by the Service Management Facility (SMF) service svc:/network/ loadbalancer/ilb:default. ILB has three major components:

- ilbadm command-line interface (CLI) Enables you to configure load-balancing rules, perform optional health checks, and view statistics.
- libilb configuration library Contains functionalities that ilbadm and third-party applications can use for ILB administration.
- ilbd daemon Performs the following tasks:
	- Manages persistent configuration across reboots and package updates
	- Provides serial access to the ILB kernel module by processing the configuration information and sending it to the ILB kernel module for execution
	- Performs health checks and sends the results to the ILB kernel module so that the load distribution is properly adjusted

#### <span id="page-66-0"></span>**How ILB Works**

ILB intercepts incoming requests from client systems, decides which back-end server should handle the requests based on load-balancing rules, and then forwards the requests to the selected server. ILB can also be used as a router for the back-end server. ILB performs optional health checks and provides the data for the load-balancing algorithms to verify whether the selected server can handle the incoming requests.

## <span id="page-66-1"></span>**ILB Operation Modes**

ILB supports stateless DSR and NAT modes of operation for IPv4 and IPv6 in single-legged and dual-legged topologies.

## **Direct Server Return Mode**

In DSR mode, ILB balances the incoming requests to the back-end servers but allows the return traffic to the clients can bypass ILB. However, if ILB also serves as a router for a back-end server, then return traffic is routed through the system that is running ILB. ILB's currently implements a stateless DSR where TCP connection tracking is unavailable. Thus ILB does not save any state information of the processed packets except for basic statistics. ILB performance is comparable to the normal IP forwarding performance. The DSR mode is best suited for connectionless protocols.

#### **Advantages:**

- DSR provides better performance than NAT because only the destination MAC address of packets is changed and servers respond directly to clients.
- Server and client transactions are fully transparent. The servers see a connection directly from the client IP address and reply to the client through the default gateway.

#### **Disadvantages:**

- The back-end server must respond to both its own IP address (for health checks) and the virtual IP address (for load-balanced traffic).
- Being stateless, adding or removing servers causes connection disruption.

The following figure shows the implementation of ILB in the DSR mode.

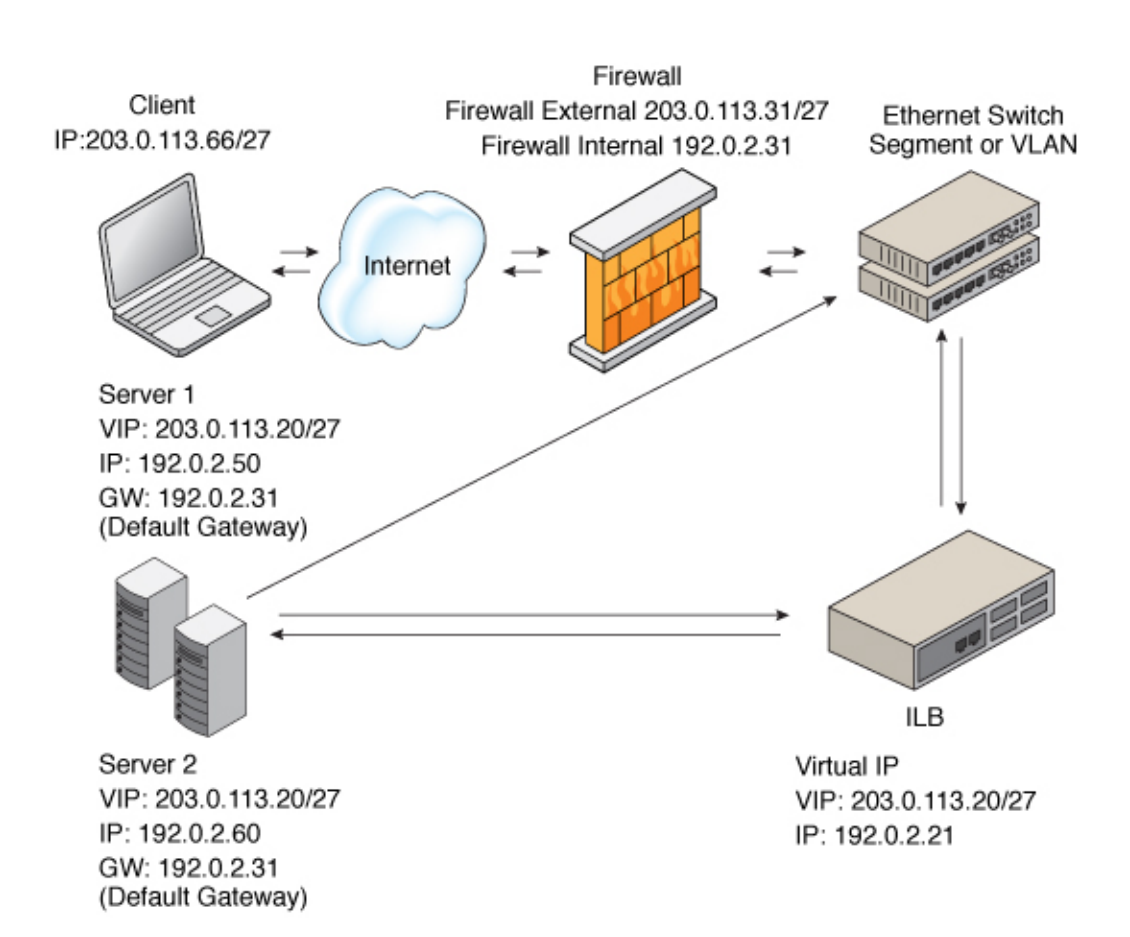

**FIGURE 4** Direct Server Return Topology

In this figure, both back-end servers are in the same subnet (192.0.2.0/27) as the ILB box. The servers are also connected to the router so that they can reply directly to clients after receiving a request forwarded by the ILB box.

## **Network Address Translator Mode**

ILB uses NAT in stand-alone mode strictly for load-balancing functionality. In this mode, ILB rewrites the header information and handles the incoming as well as the outgoing traffic. ILB

operates in both the half-NAT and full-NAT modes. However, full-NAT also rewrites the source IP address, making it appear to the server that all connections are originating from the load balancer. NAT does provide TCP connection tracking (meaning that it is stateful). The NAT mode provides additional security and is best suited for Hypertext Transfer Protocol (HTTP) or Secure Sockets Layer (SSL) traffic.

#### **Advantages:**

- Works with all back-end servers by changing the default gateway to point to the load balancer
- Adding or removing servers without connection disruption is possible because the load balancer maintains the connection state

#### **Disadvantages:**

- Slower performance than DSR because processing involves manipulation of the IP header and servers send responses to the load balancer
- All the back-end servers must use the load balancer as a default gateway

The general implementation of the NAT mode is as shown in the following figure.

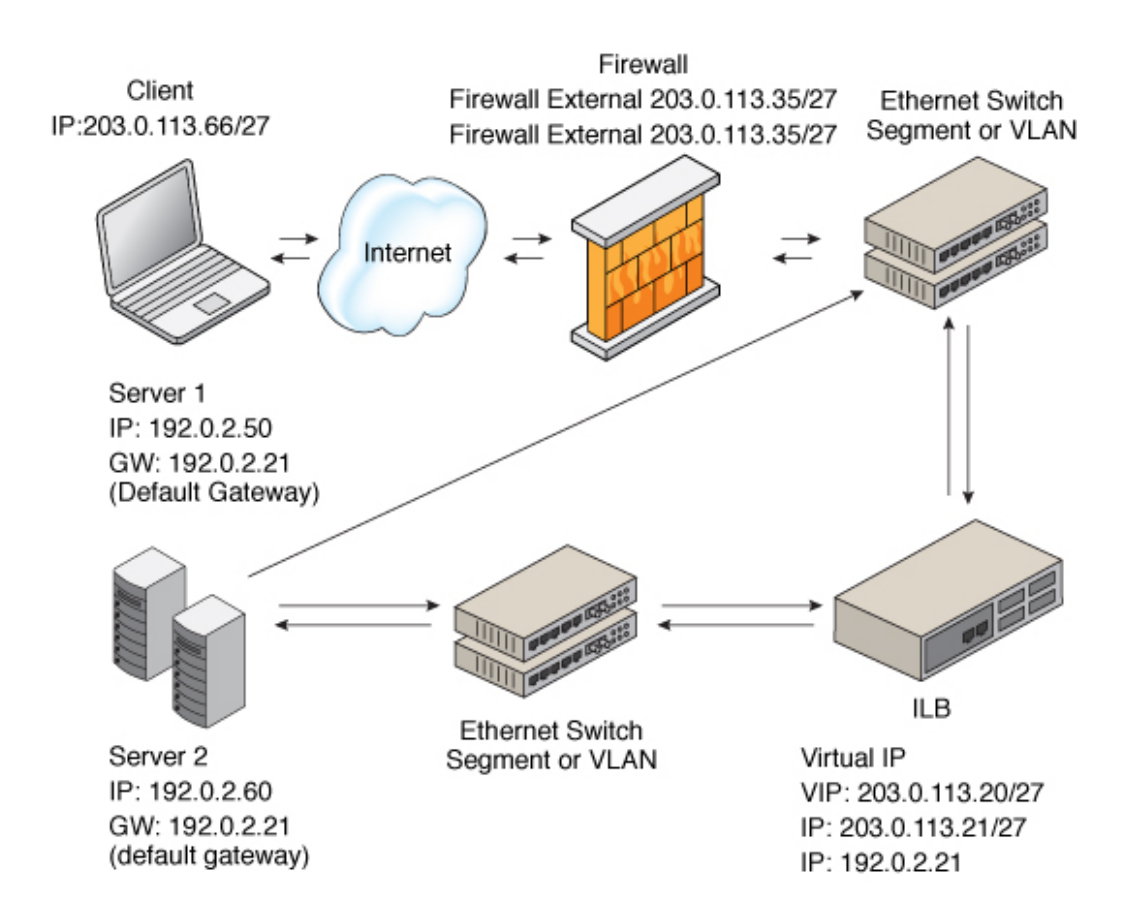

#### **FIGURE 5** Network Address Translation Topology

In this case, all requests to the VIP go through the ILB and are forwarded to the back-end servers. All the replies from the back-end servers pass through the ILB for NAT.

#### **Half-NAT Load-Balancing Mode**

In the half-NAT mode of the ILB operation, ILB rewrites only the destination IP address in the header of the packets. If you are using the half-NAT implementation, you cannot connect to a VIP address of the service from the same subnet on which the server resides. The following

table shows the IP addresses of the packets flowing between the client and ILB, and between ILB and back-end servers.

**TABLE 5** Request Flow and Response Flow for the Half-NAT Implementation When the Server and Client Are on Different Networks

| <b>Request Flow Sequence</b>  | <b>Source IP Address</b> | <b>Destination IP Address</b> |
|-------------------------------|--------------------------|-------------------------------|
| 1. Client $\rightarrow$ ILB   | <b>Client</b>            | VIP of ILB                    |
| 2. II.B $\Rightarrow$ Server  | <b>Client</b>            | Server                        |
|                               |                          |                               |
| <b>Response Flow Sequence</b> | <b>Source IP Address</b> | <b>Destination IP Address</b> |
| 3. Server $\Rightarrow$ ILB   | Server                   | Client                        |

If you connect the client system to the same network as that of the servers, the intended server responds directly to the client, and the fourth step in the table does not occur. Therefore, the source IP address for the server response to the client is invalid. When the client sends a connection request to the load balancer, the response occurs from the intended server. From this point onwards, the IP stack of the client correctly drops all the responses. For this scenario, the request flow and response flow proceed as shown in the following table.

**TABLE 6** Request Flow and Response Flow for the Half-NAT Implementation When the Server and Client Are on the Same Network

| <b>Request Flow Sequence</b>     | <b>Source IP Address</b> | <b>Destination IP Address</b> |
|----------------------------------|--------------------------|-------------------------------|
| 1. Client $\Rightarrow$ ILB      | Client                   | VIP of ILB                    |
| 2. II.B $\Rightarrow$ Server     | <b>Client</b>            | Server                        |
| <b>Response Flow Sequence</b>    | <b>Source IP Address</b> | <b>Destination IP Address</b> |
| $3.$ Server $\rightarrow$ Client | Server                   | Client                        |

#### **Full-NAT Load-Balancing Mode**

In the full-NAT implementation of the ILB operation, the source and destination IP addresses are rewritten to ensure that the traffic goes through the load balancer in both directions. The full-NAT mode makes it possible to connect to the VIP from the same subnet that the servers are on.

The following table depicts the IP addresses of the packets flowing between a client and ILB, and between ILB and a back-end server by using the full-NAT mode. No special default route using the ILB box is required in the servers. Note that the full-NAT mode requires the administrator to set aside one IP address or a range of IP addresses to be used by ILB as source addresses to communicate with the back-end servers. Assume that the addresses used belong to subnet C. In this scenario, ILB behaves as a proxy.

**TABLE 7** Request Flow and Response Flow for the Full-NAT Implementation

| <b>Request Flow Sequence</b>  | <b>Source IP Address</b>                             | <b>Destination IP Address</b>              |
|-------------------------------|------------------------------------------------------|--------------------------------------------|
| 1. Client $\rightarrow$ ILB   | Client                                               | VIP of ILB                                 |
| 2. II.B $\Rightarrow$ Server  | Interface address of the load balancer<br>(subnet C) | Server                                     |
| <b>Response Flow Sequence</b> | <b>Source IP Address</b>                             | <b>Destination IP Address</b>              |
| $3.$ Server $\Rightarrow$ ILB | Server                                               | Interface address of the ILB<br>(subnet C) |
| 4. ILB $\rightarrow$ Client   | VIP of ILB                                           | Client                                     |
# **♦ ♦ ♦ C H A P T E R 6** 6

# Configuring and Managing the Integrated Load Balancer

This chapter describes configuration and other administrative tasks related to ILB. It covers the following topics:

- ["Preparing to Use ILB"](#page-72-0)
- ["How to Deploy ILB"](#page-72-1)
- ["Managing an ILB"](#page-73-0)
- ["Use Case: Configuring an Integrated Load Balancer"](#page-82-0)
- ["Displaying ILB Statistics"](#page-83-0)
- ["Importing and Exporting Configurations"](#page-84-0)

**Note -** To configure the integrated load balancer and issue commands described in this chapter, you must have the appropriate rights profile. See ["Using Rights Profiles to Perform Network](#page-16-0) [Configuration" on page 17.](#page-16-0)

# <span id="page-72-2"></span><span id="page-72-0"></span>**Preparing to Use ILB**

ILB has kernel and userland installations. ILB kernel installation is performed automatically as a part of the Oracle Solaris installation. However, you must perform additional steps to make ILB functional.

#### <span id="page-72-1"></span>**How to Deploy ILB** V.

<span id="page-72-3"></span>**Before You Begin** Ensure that your role has the appropriate rights to perform this procedure. See ["Using Rights](#page-16-0) [Profiles to Perform Network Configuration" on page 17](#page-16-0).

**1. Install the ILB userland package.**

\$ **pkg install ilb**

**2. Enable IP forwarding services.**

\$ **ipadm set-prop -p forwarding=on ipv4**

Or:

\$ **ipadm set-prop -p forwarding=on ipv6**

**3. Enable the ILB service.**

\$ **svcadm enable ilb**

#### **Disabling ILB**

The previous procedure is reversed if you no longer want to use ILB. After the service is disabled, you can disable switch off packet forwarding if this functionality is not used in other network operations.

# <span id="page-73-0"></span>**Managing an ILB**

ILB management consists of defining the server groups, monitoring the health checks of ILB, and creating ILB rules.

# <span id="page-73-1"></span>**Defining Server Groups and Back-End Servers**

<span id="page-73-2"></span>Back-end servers that are added to the group automatically obtain server IDs that are unique within the group. For reference, see the  $\text{ilbadm}(8)$  $\text{ilbadm}(8)$  $\text{ilbadm}(8)$  man page.

## **Creating an ILB Server Group**

<span id="page-73-3"></span>To create an ILB server group, first identify the servers that are to be included in the group. Servers can be specified by their host name or IP addresses and optional ports. Then issue the following command:

\$ **ilbadm create-servergroup -s servers=***server1***,***server2***,***server3 servergroup*

Unique server IDs prefixed with a leading underscore  $(\_)$  are generated for each added server.

**Note -** A server that belongs to multiple server groups would have multiple IDs.

## **Adding Back-End Servers to an ILB Sever Group**

<span id="page-74-0"></span>To add a back-end server to a server group, issue the following command:

\$ **ilbadm add-server -s server=***server1***[,***server2***...]** *servergroup*

Server specifications must include a host name or IP address and can optionally include a port or a range of ports. Server entries with the same IP address are disallowed within a server group.

**Note -** IPv6 addresses must be enclosed in square brackets.

**EXAMPLE 16** Creating an ILB Server Group and Adding Back-End Servers

<span id="page-74-1"></span>The following example shows how to simultaneously create a server group and its three backend servers.

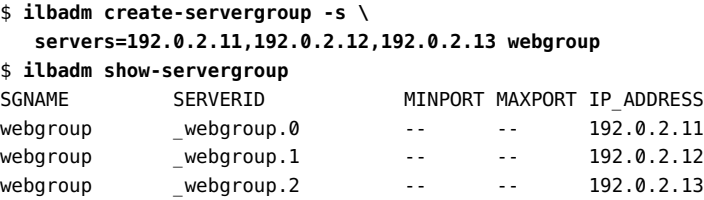

The following example shows how to create a server group and separately add three back-end servers.

\$ **ilbadm create-servergroup webgroup1**

- \$ **ilbadm add-server -s server=[2001:0db8:7::feed:6]:8080,\**
	- **[2001:0db8:7::feed:7]:8080,[2001:0db8:7::feed:8]:8080 webgroup1**

# <span id="page-75-0"></span>**Enabling or Disabling a Back-End Server in an ILB Server Group**

<span id="page-75-2"></span>First identify the IP address, host name, or server ID of the back-end server you want to reenable or disable. You must associate the server group with a rule before the servers in the server group can be enabled or disabled. In disabled servers, packet forwarding is halted.

A server can have multiple server IDs if it belongs to multiple server groups. You must specify a server ID to re-enable or disable the server for the specific rules that are associated with the server ID.

Use the following command syntax:

```
$ ilbadm disable-server|enable-server server1
```
To display the state of the server, type the following command:

```
$ ilbadm show-server [[-p] -o field[,field...]] [rulename]
```
**Note -** A server's enabled or disabled state is displayed only when the server group to which it belongs is associated with a rule.

## **Deleting a Back-End Server From an ILB Server Group**

<span id="page-75-1"></span>To remove a back-end server from one or more server groups, first Identify the server's ID:

```
ilbadm show-servergroup -o all
```
The server ID is a unique name for the IP address that is assigned to a system when the server is added to a server group.

Then, delete the server.

\$ **ilbadm remove-server -s server=***server-ID server-group*

This example removes the server sg1.2 from server group sg1.

\$ **ilbadm remove-server -s server=\_sg1.2 sg1**

If the server is being used by a NAT or half-NAT rule, disable the server first before removing it. See ["Enabling or Disabling a Back-End Server in an ILB Server Group" on page 76](#page-75-0). A

server being disabled enters the connection-draining state. Periodically check the NAT table by using the ilbadm show-nat command to see whether the server still has connections. After all the connections are drained, the server is no longer included in the show-nat command output. You can then remove the server.

If the conn-drain timeout value is set, the connection-draining state will be completed upon conclusion of the timeout period. The default value of conn-drain timeout is 0, which means that the connection-draining waits until a connection is gracefully shut down.

## **Deleting ILB Server Groups**

<span id="page-76-1"></span>This section describes how to delete an ILB server group. You cannot delete a server group that is used by any active rule.

First, display all the available information about server groups.

#### \$ **ilbadm show-servergroup -o all**

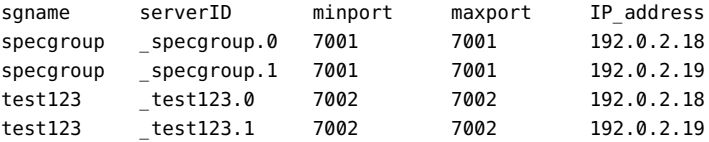

Then, delete the group. For example, based on the previous output, you would type:

#### \$ **ilbadm delete-servergroup test123**

If the server group is in use by an active rule, the deletion fails.

# **Monitoring Health Checks in ILB**

<span id="page-76-0"></span>ILB provides the following optional types of server health checks:

- Built-in ping probes
- Built-in TCP probes
- Built-in UDP probes
- User-supplied custom tests that can run as health checks

By default, ILB does not perform any health checks. You can specify health checks for each server group when you create a load-balancing rule. Only one health check for every loadbalancing rule is allowed. Health checks on the server group that is associated with the enabled virtual service start automatically and are repeated periodically. The checks stop if the virtual service is disabled. The previous health check states are not preserved when the virtual service is re-enabled.

When you specify a TCP, UDP, or custom test probe for running a health check, ILB sends a ping probe, by default, to determine whether the server is reachable before it sends the specified TCP, UDP, or custom test probe to the server. If the ping probe fails, the corresponding server is disabled with the health check status unreachable. If the ping probe succeeds but the TCP, UDP, or custom test probe fails, the server is disabled with the health check status dead.

You can disable the default ping probe except for the UDP probe. The ping probe is always the default probe for UDP health checks.

## <span id="page-77-0"></span>**Creating a Health Check**

<span id="page-77-1"></span>In the following example, two health check objects, hc1 and hc-myscript, are created. The first health check uses the built-in TCP probe. The second health check uses a custom test, /var/ tmp/my-script.

```
$ ilbadm create-healthcheck -h hc-timeout=3,\
   hc-count=2,hc-interval=8,hc-test=tcp hc1
$ ilbadm create-healthcheck -h hc-timeout=3,\
   hc-count=2,hc-interval=8,hc-test=/var/tmp/my-script hc-myscript
hc-timeout Time limit beyond which a health check that does not complete is
                    considered to have failed.
```
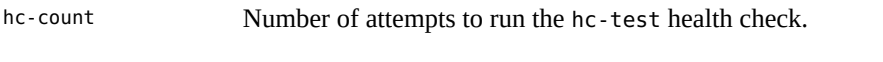

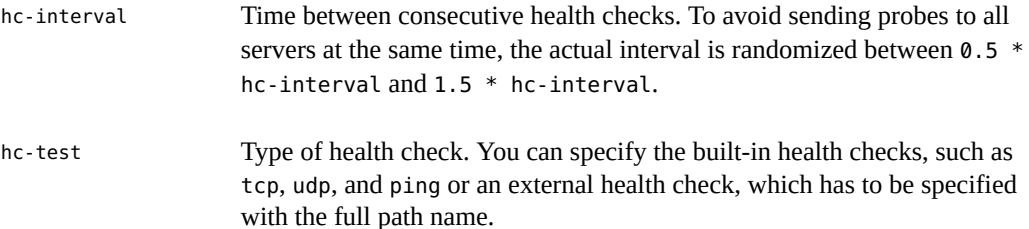

**Note -** The port specification for hc-test is specified with the hc-port keyword in the createrule subcommand. For more information, see the  $ilbadm(8)$  $ilbadm(8)$  man page.

<span id="page-78-1"></span>A user-supplied custom test can be a binary or a script.

■ The test can reside anywhere on the system. You must specify the absolute path when you create the health check.

When you specify the test, for example, /var/tmp/my-script, as part of the health check specification, the ilbd daemon forks a process and runs the test as follows:

/var/tmp/my-script \$1 \$2 \$3 \$4 \$5

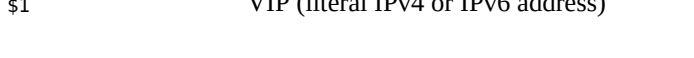

 $\frac{1}{2}$   $\frac{1}{2}$   $\frac{1}{2}$ 

- \$2 Server IP (literal IPv4 or IPv6 address)
- \$3 Protocol (UDP, TCP as a string)
- \$4 Numeric port range (the user-specified value for hc-port)
- \$5 Maximum time (in seconds) that the test must wait before returning a failure. If the test runs beyond the specified time, it might be stopped, and the test is considered failed. This value is user-defined and specified in hc-timeout.
- The user-supplied test, does not have to use all the arguments, but it *must* return one of the following:
	- Round-trip time (RTT) in microseconds
	- 0 if the test does not calculate RTT
	- -1 for failure

By default, the health check test runs with the following privileges: PRIV\_PROC\_FORK, RIV\_PROC\_EXEC, and RIV\_NET\_ICMPACCESS.

If a broader privilege set is required, you must implement setuid in the test. For more details on the privileges, refer to the [privileges](http://www.oracle.com/pls/topic/lookup?ctx=E88353-01&id=REFMAN7privileges-7)(7) man page.

# **Listing Health Checks**

<span id="page-78-0"></span>To obtain detailed information about configured health checks, issue the following command:

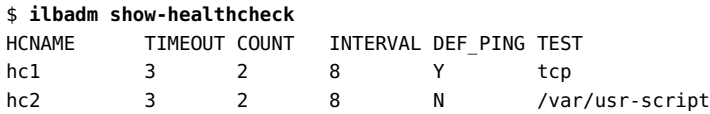

## **Displaying Health Check Results**

<span id="page-79-3"></span>The ilbadm list-hc-result command shows results of all the health checks unless you specify a specific rule to be displayed.

The following example displays the health check results associated with a rule called rule1.

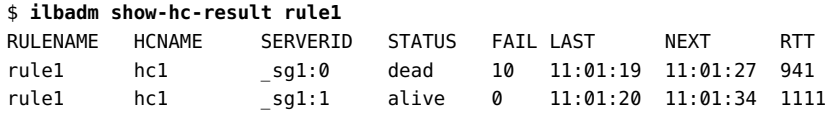

**Note -** The show-hc-result command displays the health check result only when the rules have associated health checks.

The LAST column of the output shows the time a health check ran, while the NEXT column shows the time the next health check will run.

## **Deleting a Health Check**

<span id="page-79-2"></span>The following example deletes a health check called hc1.

```
$ ilbadm delete-healthcheck hc1
```
# **Configuring ILB Rules**

<span id="page-79-1"></span>This section describes how you can use the ilbadm command to create, delete, and list the loadbalancing rules.

## <span id="page-79-0"></span>**ILB Algorithms**

<span id="page-79-4"></span>ILB algorithms control traffic distribution and provide various characteristics for load distribution and server selection.

ILB provides the following algorithms for both DSR and NAT modes of operation:

Round-robin – The load balancer assigns the requests to a server group on a rotating basis. After a server is assigned a request, the server is moved to the end of the list.

- *src-IP* hash The load balancer selects a server based on the hash value of the source IP address of the incoming request.
- *src-IP, port* hash The load balancer selects a server based on the hash value of the source IP address and the source port of the incoming request.
- *src-IP, VIP* hash The load balancer selects a server based on the hash value of the source IP address and the destination IP address of the incoming request.

## **Creating an ILB Rule**

<span id="page-80-1"></span>In ILB, a virtual service is represented by a load-balancing rule and is defined by the following parameters:

- Virtual IP address
- Transport protocol: TCP or UDP
- Port number (or a port range)
- Load-balancing algorithm
- Load-balancing mode (DSR, full-NAT, or half-NAT)
- Server group consisting of a set of back-end servers
- Optional server health checks that can be run for each server in the server group
- Optional port to use for health checks

**Note -** You can specify health checks on a particular port or on any port that the ilbd daemon randomly selects from the port range for the server.

Rule name to represent a virtual service

<span id="page-80-0"></span>Before you can create a rule, you must do the following:

- Create a server group that includes the appropriate back-end servers. See ["Defining Server](#page-73-1) [Groups and Back-End Servers" on page 74](#page-73-1).
- Create a health check to associate the server health check with the rule. See ["Creating a](#page-77-0) [Health Check" on page 78](#page-77-0).
- Identify the VIP, port, and optional protocol that are to be associated with the rule.
- Identify the operation you want to use (DSR, half-NAT, or full-NAT).
- Identify the load-balancing algorithm to be used. See ["ILB Algorithms" on page 80.](#page-79-0)

To create an ILB rule, issue the ilbadm create-rule command together with specific parameter definitions from the previous list. For reference, see the [ilbadm](http://www.oracle.com/pls/topic/lookup?ctx=E88353-01&id=REFMAN8ilbadm-8)(8) man page.

- \$ **ilbadm create-rule -e -i vip=***IPaddr,***port=***port,***protocol=***protocol* \
	- **-m lbalg=***lb-algorithm,***type=***topology-type,***proxy-src=***IPaddr1-IPaddr2,*\

**pmask=***value* **-h hc-name=***hc1***-o servergroup=***sg rule1*

```
Note - The -e option enables the rule that is being created. Otherwise, rules you create are
disabled by default.
```
**EXAMPLE 17** Creating a Full-NAT Rule With Health Check Session Persistence

<span id="page-81-0"></span>This example creates a health check called hc1 and a server group called sg1. The server group consists of two servers, each with a range of ports. The last command creates and enables a rule called rule1 and associates the rule to the server group and the health check. This rule implements the full-NAT mode of operation. Note that the creation of the server group and health check must precede the creation of the rule.

```
$ ilbadm create-healthcheck -h hc-test=tcp,hc-timeout=2,\
   hc-count=3,hc-interval=10 hc1
$ ilbadm create-servergroup -s server=192.0.2.10:6000-6009,192.0.2.11:7000-7009 sg1
$ ilbadm create-rule -e -p -i vip=203.0.113.10,port=5000-5009,\
   protocol=tcp -m lbalg=rr,type=NAT,proxy-src=192.0.2.34-192.0.2.44,pmask=27 \
    -h hc-name=hc1 -o servergroup=sg1 rule1
```
When you create persistent mapping, subsequent requests for connections, packets, or both, to a virtual service with a matching source IP address of the client are forwarded to the same backend server. The prefix length in Classless Inter-Domain Routing (CIDR) notation is a value between 0-32 for IPv4 and 0-128 for IPv6.

When creating a half-NAT or a full-NAT rule, specify the value for the connection-drain timeout. The default value of conn-drain timeout is 0, which means that connection draining keeps waiting until a connection is gracefully shut down.

Proxy source IP address is needed only for full NAT configuration. In full NAT mode of operation, ILB rewrites both the source and destination IP addresses of the packets coming from a client. The destination IP address is changed to one of the back-end servers' IP address. The source address is changed to be one of the proxy source addresses given in the ilbadm command line.

Proxy source address is needed because only a maximum of 65535 connections exist between one source address and one back-end server that is using one service port at any point of time. This limit becomes a bottleneck in load balancing. The list of proxy source addresses enables ILB to overcome this bottleneck because ILB has a number of source addresses to use.

Using proxy source address also avoids the problem of address conflict between ILB and the system, whether virtual or not, where ILB is running. Some network configurations require that the source address used by NAT be completely different from the address used by the system, whether virtual or not, where ILB is running.

## **Listing ILB Rules**

<span id="page-82-3"></span>To list the configuration details of a rule, issue the following command. If no rule name is specified, information is provided for all rules.

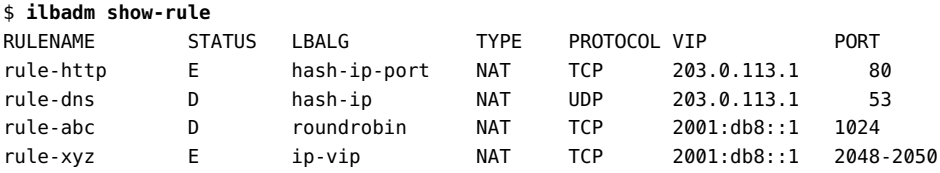

## **Deleting an ILB Rule**

<span id="page-82-2"></span>You use the ilbadm delete-rule command to delete a rule. Add the -a option to delete all rules.

\$ **ilbadm delete-rule rule1**

# <span id="page-82-1"></span><span id="page-82-0"></span>**Use Case: Configuring an Integrated Load Balancer**

This sample case describes how to set up ILB to use a half-NAT topology to load balance traffic among two servers. It assumes the following:

- Two servers have the IP addresses 192.0.2.50 and 192.0.2.60, respectively.
- The name of the server group is srvgrp1.
- The back-end servers are set up to use ILB as the default router in this scenario.

In the example, after the applications are started on the two servers, a simple TCP level health check hc-srvgrp1 is created that probes for the availability of the server application. If the server is not reachable after 3 tries, the server is marked as dead.

#### \$ **ilbadm create-sg -s servers=192.0.2.50,192.0.2.60 srvgrp1**

```
FirstServer$ route add -p default 192.0.2.33
SecondServer$ route add -p default 192.0.2.33
```
At this stage, you would start the applications on both servers.

The next two commands create the health check and the load balancing rule.

```
$ ilbadm create-hc -h hc-test=tcp,hc-timeout=3, \
    hc-count=3,hc-interval=60 hc-srvgrp1
```

```
$ ilbadm create-rule -e -p -i vip=203.0.113.20,port=5000 -m \
    lbalg=rr,type=half-nat,pmask=27 \
    -h hc-name=hc-srvgrp1 -o servergroup=srvgrp1 rule1_rr
```
For additional examples of how to configure and deploy ILB, refer also to the following sources:

- [Deploying the Oracle Solaris Integrated Load Balancer in 60 Minutes \(](https://www.oracle.com/technical-resources/articles/solaris11/deploy-solaris-integrated-load-balancer.html)https://www. [oracle.com/technical-resources/articles/solaris11/deploy-solaris-integrated](https://www.oracle.com/technical-resources/articles/solaris11/deploy-solaris-integrated-load-balancer.html)[load-balancer.html](https://www.oracle.com/technical-resources/articles/solaris11/deploy-solaris-integrated-load-balancer.html))
- [How to Set Up a Load-Balanced Application Across Two Oracle Solaris Zones \(](https://www.oracle.com/technical-resources/articles/solaris/loadbalancedapp.html)https:// [www.oracle.com/technical-resources/articles/solaris/loadbalancedapp.html](https://www.oracle.com/technical-resources/articles/solaris/loadbalancedapp.html))

# <span id="page-83-3"></span><span id="page-83-0"></span>**Displaying ILB Statistics**

This section describes how to use the ilbadm command to obtain information such as the printing statistics for a server or statistics for a rule. You can also display NAT table information and the session persistence mapping table.

# **Displaying ILB Statistics**

<span id="page-83-2"></span>Use the ilbadm show-statistics command to view load distribution details as shown in the following example.

```
$ ilbadm show-statistics
PKT_P BYTES_P PKT_U BYTES_U PKT_D BYTES_D
9 636 0 0 0 0
```
The output displays the number of packets processed, unprocessed, or dropped, and their respective sizes in bytes.

# **Displaying the NAT Connection Table**

<span id="page-83-1"></span>The following example displays five entries from the NAT connection table.

```
$ ilbadm show-nat 5
UDP: 192.0.2.0 > IP2 >>> IP3 . IP4
UDP: 198.51.100.0 > IP2 >>> IP3 . IP4
UDP: 203.0.113.0. > IP2 >>> IP3 . IP4
UDP Transport protocol used in this entry
IP2 VIP and port
IP3 In half-NAT mode, the client's IP address and port.
                  In full-NAT mode, the client's IP address and port.
IP4 Back-end server's IP address and port.
```
When you display the NAT connection table, the relative positions of elements in consecutive runs of the command are not significant. For example, if you issue the command ilbadm shownat 10 twice, you might not see the same 10 items each time, especially on a busy system. If a count value is not specified, the entire NAT connection table is displayed.

# **Displaying the Session Persistence Mapping Table**

<span id="page-84-1"></span>To display the session persistence mapping table, use the ilbadm show-persist command.

For example, to display five entries from the session persistence mapping table, you would type the following:

```
$ ilbadm show-persist 5
rule: 192.0.2.0 → IP2
rule: 198.51.100.0 → IP2
rule: 203.0.113..0 → IP2
rule Rule that the persistence entry is tied to.
IP2 Back-end server's IP address.
```
# <span id="page-84-0"></span>**Importing and Exporting Configurations**

<span id="page-84-2"></span>The export and import subcommands are used to move a configuration from one system to another. For example, to set up a back up of ILB using VRRP to have a active-passive

configuration, you can just export the configuration to a file and the import it in the back up system.

Unless specifically instructed otherwise, the ilbadm import command deletes the existing configuration before importing. Omission of a file name instructs the command to read from stdin or write to stdout.

The following example exports the current configuration into the file /var/tmp/ilb\_config in a format suitable for importing by using the import command.

#### \$ **ilbadm export-config /var/tmp/ilb\_config**

To import an ILB configuration stored in that same file, you would type:

#### \$ **ilbadm import-config /var/tmp/ilb\_config**

The import operation overwrites the existing configuration.

 **♦ ♦ ♦ C H A P T E R 7** 7

# Configuring ILB for High Availability

This chapter describes the high availability (HA) configuration of ILB by using VRRP. The configuration is illustrated in three scenarios as follows:

- ["Configuring ILB for High Availability By Using the DSR Topology"](#page-86-0)
- ["Configuring ILB for High Availability by Using the Half-NAT Topology"](#page-89-0)

**Note -** To configure high availability for the integrated load balancer and to issue commands described in this chapter, you must have the appropriate rights profile. See ["Using Rights](#page-16-0) [Profiles to Perform Network Configuration" on page 17](#page-16-0).

# <span id="page-86-1"></span><span id="page-86-0"></span>**Configuring ILB for High Availability By Using the DSR Topology**

This case uses two load balancers to be primary and standby load balancers. The virtual IP address of an ILB rule acts as the virtual router IP address.

The following figure shows the DSR topology of this scenario.

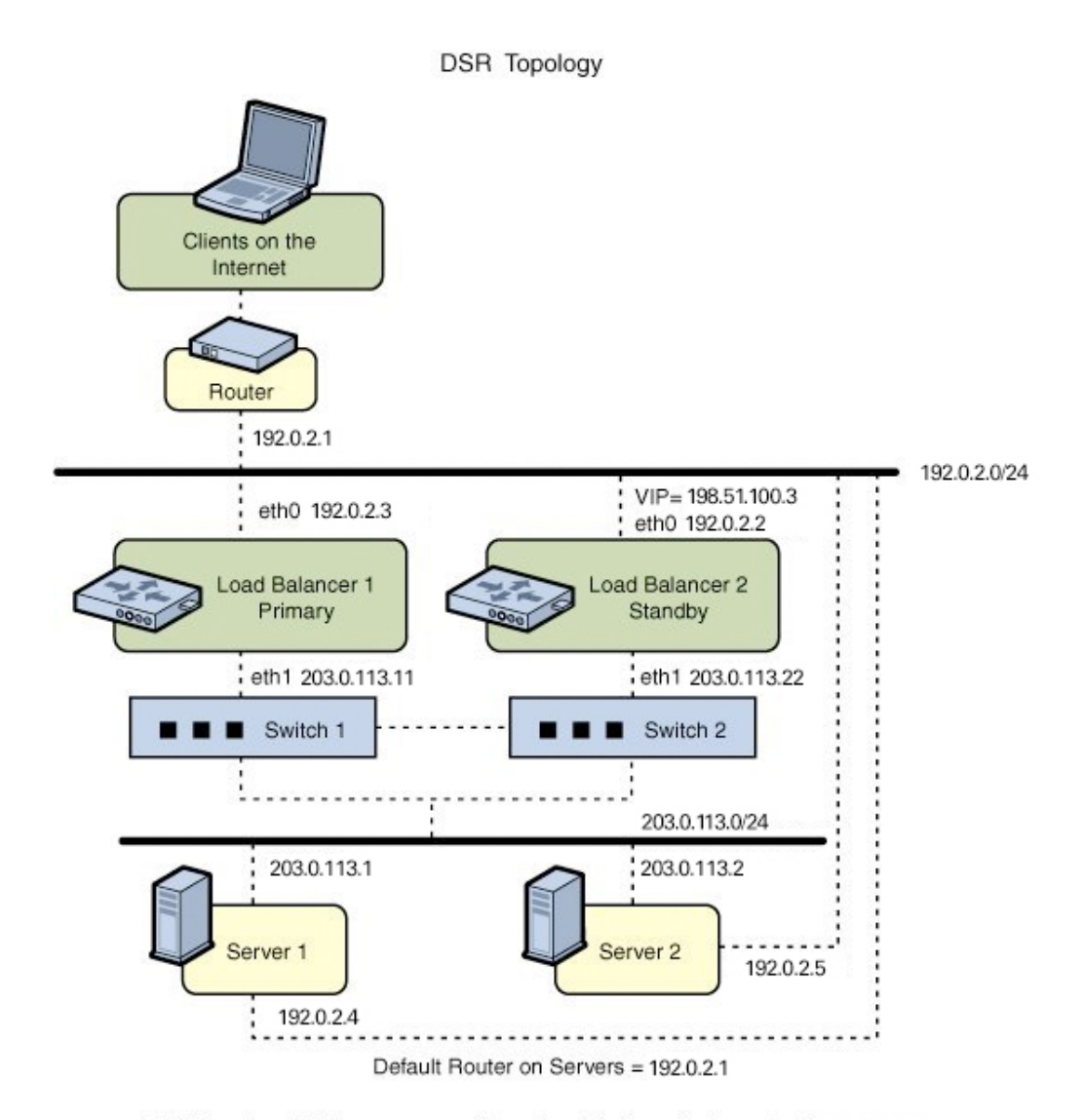

#### **FIGURE 6** ILB for HA Configuration by Using DSR Topology

All VIPs on Load Balancers are configured on interfaces facing subnet 192.0.2.0/24

# **How to Configure ILB for High Availability by Using the DSR Topology**

**Before You Begin** Ensure that your role has the appropriate rights profile to perform this procedure. See ["Using](#page-16-0) [Rights Profiles to Perform Network Configuration" on page 17](#page-16-0).

> **1. Configure both the primary and standby (passive) load balancers to have the same set up.**

```
$ ilbadm create-servergroup -s server=203.0.113.1,203.0.113.2 sg1
$ ilbadm create-rule -i vip=198.51.100.3,port=9001 \
    -m lbalg=hash-ip-port,type=DSR -o servergroup=sg1 rule1
```
**2. Configure Load Balancer 1 to serve as the primary load balancer.**

```
LB1$ dladm create-vnic -m vrrp -V 1 -A inet -l eth0 vnic1
LB1$ vrrpadm create-router -V 1 -A inet -l eth0 -p 255 vrrp1
LB1$ ipadm create-ip vnic1
LB1$ ipadm create-addr -d -a 198.51.100.3/24 vnic1
```
The priority of the vrrp1 router is set to be 255. The priority value makes the router the master router and hence the active load balancer.

#### **3. Configure Load Balancer 2 to serve as the standby load balancer.**

```
LB2$ dladm create-vnic -m vrrp -V 1 -A inet -l eth0 vnic1
LB2$ vrrpadm create-router -V 1 -A inet -l eth0 -p 100 vrrp1
LB2$ ipadm create-ip vnic1
LB2$ ipadm create-addr -d -a 198.51.100.3/24 vnicl
```
The preceding configuration provides protection against the following failure scenarios:

■ If Load Balancer 1 fails, Load Balancer 2 becomes the primary load balancer. Load balancer 2 then takes over address resolution for the VIP 198.51.100.3 and handles all the packets from clients with the destination IP address 198.51.100.3.

When Load Balancer 1 recovers, Load Balancer 2 returns to standby mode.

■ If one or both of Load Balancer 1's interfaces fail, Load Balancer 2 takes over as the primary load balancer. Load Balancer 2 then takes over address resolution for VIP 198.51.100.3 and handles all the packets from clients with the destination IP address 198.51.100.3.

When both of Load Balancer 1's interfaces are healthy, Load Balancer 2 returns to standby mode.

# <span id="page-89-1"></span><span id="page-89-0"></span>**Configuring ILB for High Availability by Using the Half-NAT Topology**

This section describes how to set up highly available ILB connections in a half-NAT topology. The scenario also uses two load balancers as primary and standby load balancers, respectively.

**Note -** The current implementation of ILB does not synchronize primary and standby load balancers. When the primary load balancer fails and the standby load balancer takes over, the existing connections fail. However, HA without synchronization is still valuable under circumstances when the primary load balancer fails.

The following figure shows the configuration.

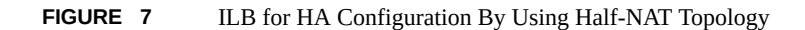

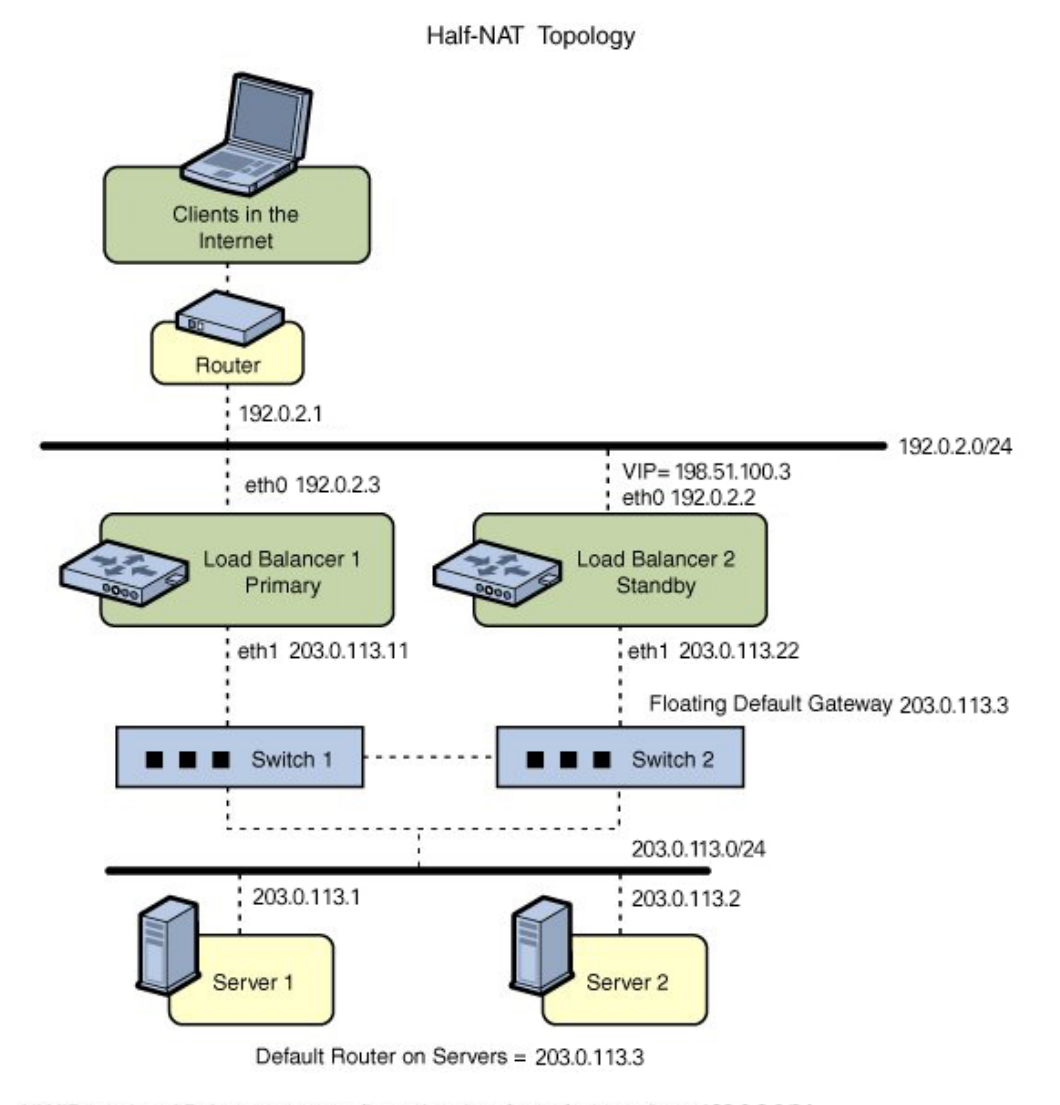

All VIPs on Load Balancers are configured on interfaces facing subnet 192.0.2.0/24.

# **How to Configure ILB for High-Availability by Using the Half-NAT Topology**

**Before You Begin** Ensure that your role has the appropriate rights profile to perform this procedure. See ["Using](#page-16-0) [Rights Profiles to Perform Network Configuration" on page 17.](#page-16-0)

**1. Configure both the primary and standby load balancers.**

```
$ ilbadm create servergroup -s server=203.0.113.1,203.0.113.2 sg1
```
- \$ **ilbadm create-healthcheck -h hc-timeout=4,hc-count=3,hc-interval=6,hc-test=tcp hc1**
	- \$ **ilbadm create-rule -ep -i vip=198.51.100.3,port=9001-9006,protocol=udp \**
	- **-m lbalg=roundrobin,type=HALF-NAT,pmask=24 -h hc-name=hc1,hc-port=9006 \**
	- **-t conn-drain=70,nat-timeout=70,persist-timeout=70 -o servergroup=sg1 rule1**
- **2. Configure Load Balancer 1 to serve as the primary load balancer.**

```
LB1$ dladm create-vnic -m vrrp -V 1 -A inet -l eth0 vnic1
LB1$ ipadm create-ip vnic1
LB1$ ipadm create-addr -d -a 198.51.100.3/24 vnic1
LB1$ vrrpadm create-router -V 1 -A inet -l eth0 -p 255 vrrp1
LB1$ dladm create-vnic -m vrrp -V 2 -A inet -l eth1 vnic2
LB1$ ipadm create-ip vnic2
LB1$ ipadm create-addr -d -a 203.0.113.3/24 vnic2
LB1$ vrrpadm create-router -V 2 -A inet -l eth1 -p 255 vrrp2
```
**3. Configure Load Balancer 2 to serve as the standby load balancer.**

```
LB2$ dladm create-vnic -m vrrp -V 1 -A inet -l eth0 vnic1
LB2$ ipadm create-ip vnic1
LB2$ ipadm create-addr -d -a 198.51.100.3/24 vnic1
LB2$ vrrpadm create-router -V 1 -A inet -l eth0 -p 100 vrrp1
LB2$ dladm create-vnic -m vrrp -V 2 -A inet -l eth1 vnic2
LB2$ ipadm create-ip vnic2
LB2$ ipadm create-addr -d -a 203.0.113.3/27 vnic2
LB2$ vrrpadm create-router -V 2 -A inet -l eth1 -p 100 vrrp2
```
**4. Add the IP address for the floating default gateway to both servers.**

\$ **route add default 203.0.113.3**

This configuration provides protection against the following failure scenarios:

■ If Load Balancer 1 fails, Load Balancer 2 becomes the primary load balancer. Load balancer 2 then takes over address resolution for the VIP 198.51.100.3 and handles all the packets from clients with the destination IP address 198.51.100.3. Load balancer 2 also handles all the packets that are sent to the floating gateway address 203.0.113.3.

When Load Balancer 1 recovers, Load Balancer 2 returns to the standby mode.

■ If one or both of Load Balancer 1's interfaces fail, Load Balancer 2 takes over as primary load balancer. Load Balancer 2 then takes over address resolution for VIP 198.51.100.3 and handles all packets from clients with the destination IP address 198.51.100.3. Load balancer 2 also handles all the packets that are sent to the floating gateway address 203.0.113.3.

When both of Load Balancer 1's interfaces are healthy, Load Balancer 2 returns to standby mode.

94 Configuring an Oracle Solaris 11.4 System as a Router or a Load Balancer • November 2020

# Index

## **A**

adding ILB server group, [75](#page-74-0) administering ILB, [74](#page-73-2), [77](#page-76-0), [80](#page-79-1) autonomous system multiple IPv4 routers, [31](#page-30-0) autonomous system (AS) *See* network topology

# **B**

back-end server deleting, [76](#page-75-1) disabling, [76](#page-75-2) re-enabling, [76](#page-75-2) BGP, [15](#page-14-0)

# **C**

client-to-server, [67](#page-66-0) comparing layer 2 VRRP with layer 3 VRRP, [42](#page-41-0) configuring IPv6-enabled routers, [25](#page-24-0) routers, [14,](#page-13-0) [19](#page-18-0) virtual IP address for a VRRP router, [51](#page-50-0) configuring multihomed hosts, [33](#page-32-0) creating health check, [78](#page-77-1) ILB rules, [81](#page-80-0) ILB server group, [74](#page-73-3) VRRP router, [49](#page-48-0) VRRP VNIC, [48](#page-47-0)

## **D**

daemons in.ripngd daemon, [24](#page-23-0), [25](#page-24-1) deleting VRRP router, [57](#page-56-0) direct server return mode *See* DSR mode disabling VRRP router, [53](#page-52-0) displaying configuration of a VRRP router, [54](#page-53-0) health check, [79](#page-78-0) IP address associated with a VRRP router, [56](#page-55-0) dladm command create-vnic, [49](#page-48-1) DSR mode advantages, [67](#page-66-1) description, [67](#page-66-2) disadvantages, [67](#page-66-3) DSR topology configuring, [87](#page-86-1) dynamic routing best uses, [17](#page-16-1)

# **E**

/etc/defaultrouter replacement command for, [27](#page-26-0) /etc/inet/ndpd.conf file , [25](#page-24-2) creating, [25](#page-24-3) ECMP, [36](#page-35-0) enabling VRRP router, [53](#page-52-1) Equal-Cost Multi-Path (ECMP) algorithms, [36](#page-35-0) Ethernet over InfiniBand VRRP and, [44](#page-43-0)

## **G**

gratuitous ARP and NDP messages, [58](#page-57-0)

#### **H**

Half-NAT topology configuring, [90](#page-89-1) health check creating, [78](#page-77-1) deleting, [80](#page-79-2) displaying, [79](#page-78-0) displaying results, [80](#page-79-3) health checks in ILB monitoring, [77](#page-76-0) high availability DSR topology, [87](#page-86-1) Half-NAT topology, [90](#page-89-1) hosts configuring multihomed, [33](#page-32-0)

**I**

ICMP Router Discovery (RDISC) protocol, [15](#page-14-1) ILB algorithms, [80](#page-79-4) back-end servers, [76](#page-75-1) display NAT connection table, [84](#page-83-1) session persistence mapping table, [85](#page-84-1) statistics, [84](#page-83-2) DSR mode, [67](#page-66-4) example of creating an ILB server group and adding back-end servers, [75](#page-74-1) example of creating full-NAT rule, [82](#page-81-0) export configuration, [85](#page-84-2) health check, [77](#page-76-0) high availability, [87](#page-86-1), [90](#page-89-1) import

configuration, [85](#page-84-2) installation, [73](#page-72-2) installing and enabling, [73](#page-72-3) NAT mode, [67](#page-66-4) operation modes, [67](#page-66-4) overview, [65](#page-64-0) processes, [67](#page-66-0) rules, [80](#page-79-1) server groups, [74](#page-73-2) statistics display, [84](#page-83-3) test details, [79](#page-78-1) use case to configure an ILB, [83](#page-82-1) ILB rules creating, [81](#page-80-0) deleting, [83](#page-82-2) listing, [81](#page-80-1), [83](#page-82-3) ILB server group adding, [75](#page-74-0) creating, [74](#page-73-3) deletion, [77](#page-76-1) display, [77](#page-76-1) ILB server groups defining, [74](#page-73-2) in.ripngd daemon, [24,](#page-23-0) [25](#page-24-1) in.routed daemon description, [14](#page-13-1) space-saving mode, [14](#page-13-2) installing ILB, [73](#page-72-2) VRRP, [48](#page-47-1) integrated load balancer *See* ILB IP addresses associated with VRRP routers displaying, [56](#page-55-0) ipadm command create-addr, [51](#page-50-1) multihomed hosts, [34](#page-33-0) IPv4 router configuring, [19](#page-18-0) IPv4 routers on a network autonomous system, [31](#page-30-0) IPv6 in.ripngd daemon, [24](#page-23-0)

router advertisement, [24](#page-23-1) IPv6 router configuring, [23](#page-22-0) IPv6 routing, [33](#page-32-1)

## **L**

layer 2 VRRP limitations, [44](#page-43-1) layer 2 VRRP compared with layer 3 VRRP, [42](#page-41-0) layer 3 VRRP controlling gratuitous ARP and NDP messages, [58](#page-57-0) Ethernet over InfiniBand support, [44](#page-43-0) limitations, [45](#page-44-0) overview, [42](#page-41-1)

### **M**

messages router advertisement, [24](#page-23-2) modifying VRRP router, [54](#page-53-1) multihomed host, [36](#page-35-0) multihomed hosts configuring, [33](#page-32-0)

#### **N**

NAT mode advantages, [69](#page-68-0) description, [68](#page-67-0) disadvantages, [69](#page-68-1) ndpd.conf file creating, on an IPv6 router, [25](#page-24-3) network address translator mode *See* NAT mode network configuration IPv6 router, [25](#page-24-0) router, [20](#page-19-0) Network Management profile, [17](#page-16-2) network topology autonomous system, [31](#page-30-0)

#### **O** OSPF, [15](#page-14-0)

**P**

persistent route how to add, [28](#page-27-0) how to add by specifying name, [29](#page-28-0) pfbash shell, [17](#page-16-2) prefixes router advertisement, [24](#page-23-1) privileges, network configuration, [17](#page-16-2)

## **Q**

-q option in.routed daemon, [14](#page-13-3) quagga routing protocol suite, [15](#page-14-0)

## **R**

RBAC, [17](#page-16-2) RDISC description, [15](#page-14-1) RIPng, [15](#page-14-0) route how to add by specifying a name, [29](#page-28-0) route command /etc/defaultrouter replacement, [27](#page-26-0) router advertisement IPv6, [24](#page-23-3) router configuration IPv4 router, [19](#page-18-0) IPv6 router, [23](#page-22-0) routers BGP, [15](#page-14-0) configuring, [14](#page-13-0) IPv6, [25](#page-24-0) definition, [14](#page-13-0) example of configuring a default router for a network, [21](#page-20-0) OSPF, [15](#page-14-0)

overview, [13](#page-12-0) quagga routing protocol suite, [15](#page-14-0) RIPng, [15](#page-14-0) routing protocols description, [14](#page-13-0) VRRP, [39](#page-38-0) routing configuring static, [31](#page-30-1) on single-interface hosts, [31](#page-30-1) routing for IPv6, [33](#page-32-1) routing information protocol (RIP) description, [14](#page-13-1) routing protocol VRRP, [39](#page-38-0) routing protocols associated routing daemons, [14](#page-13-4) BGP, [15](#page-14-0) description, [14](#page-13-0) OSPF, [15](#page-14-0) RDISC description, [15](#page-14-1) RIP description, [14](#page-13-1) RIPng, [15](#page-14-0) routing tables in.routed daemon creation of, [14](#page-13-1) manually configuring, [28](#page-27-1) space-saving mode, [14](#page-13-2)

## **S**

-S option in.routed daemon, [14](#page-13-2) server-to-client, [67](#page-66-0) site prefix, IPv6 advertising, on the router, [25](#page-24-4) space-saving mode in.routed daemon option, [14](#page-13-2) static routing adding a persistent route, [28](#page-27-0) adding a persistent route by specifying name, [29](#page-28-0) adding by using -name option, [30](#page-29-0) best uses, [17](#page-16-3)

configuration example, [28](#page-27-2) manually configuring on a host, [31](#page-30-1) symmetric routing, [36](#page-35-0)

## **T**

topology DSR, [67](#page-66-4) Full-NAT, [71](#page-70-0) Half-NAT, [70](#page-69-0)

# **V**

VRRP, [39](#page-38-1) backup router, [40](#page-39-0) comparing layer 2 with layer 3, [42](#page-41-0) configuring, [48](#page-47-2) description, [39](#page-38-0) disabling router, [53](#page-52-0) Ethernet over InfiniBand support, [44](#page-43-0) exclusive-IP zone support, [44](#page-43-2) installing, [48](#page-47-1) inter-operations other network features, [44](#page-43-3) limitations, [44](#page-43-1) master router, [40](#page-39-1) overview, [39](#page-38-0) planning, [47](#page-46-0) VNIC creation, [48](#page-47-0) VRRP router configuring the virtual IP address, [51](#page-50-0) creating, [49](#page-48-0) deleting, [57](#page-56-0) displaying configuration, [54](#page-53-0) displaying IP associated address, [56](#page-55-0) enabling, [53](#page-52-1) example of configuring a layer 3 VRRP router, [51](#page-50-2) example of configuring a temporary layer 3 VRRP router, [51](#page-50-3) example of configuring the virtual IP address for a layer 3 VRRP router, [52](#page-51-0) example of configuring virtual IP address for a router, [52](#page-51-1)

Index

example of creating a VRRP router, [50](#page-49-0) example of displaying IP associated address, [56](#page-55-1) example of displaying the layer 3 router configuration information on a system, [56](#page-55-2) examples of displaying configuration information, [54](#page-53-2) modifying, [54](#page-53-1) use case for configuring a VRRP router, [58](#page-57-1) VRRP VNIC, [48](#page-47-0) vrrpadm command create-router, [48](#page-47-2) show-router, [54](#page-53-0)

100 Configuring an Oracle Solaris 11.4 System as a Router or a Load Balancer • November 2020